## **Rittal - The System.**

Faster - better - everywhere.

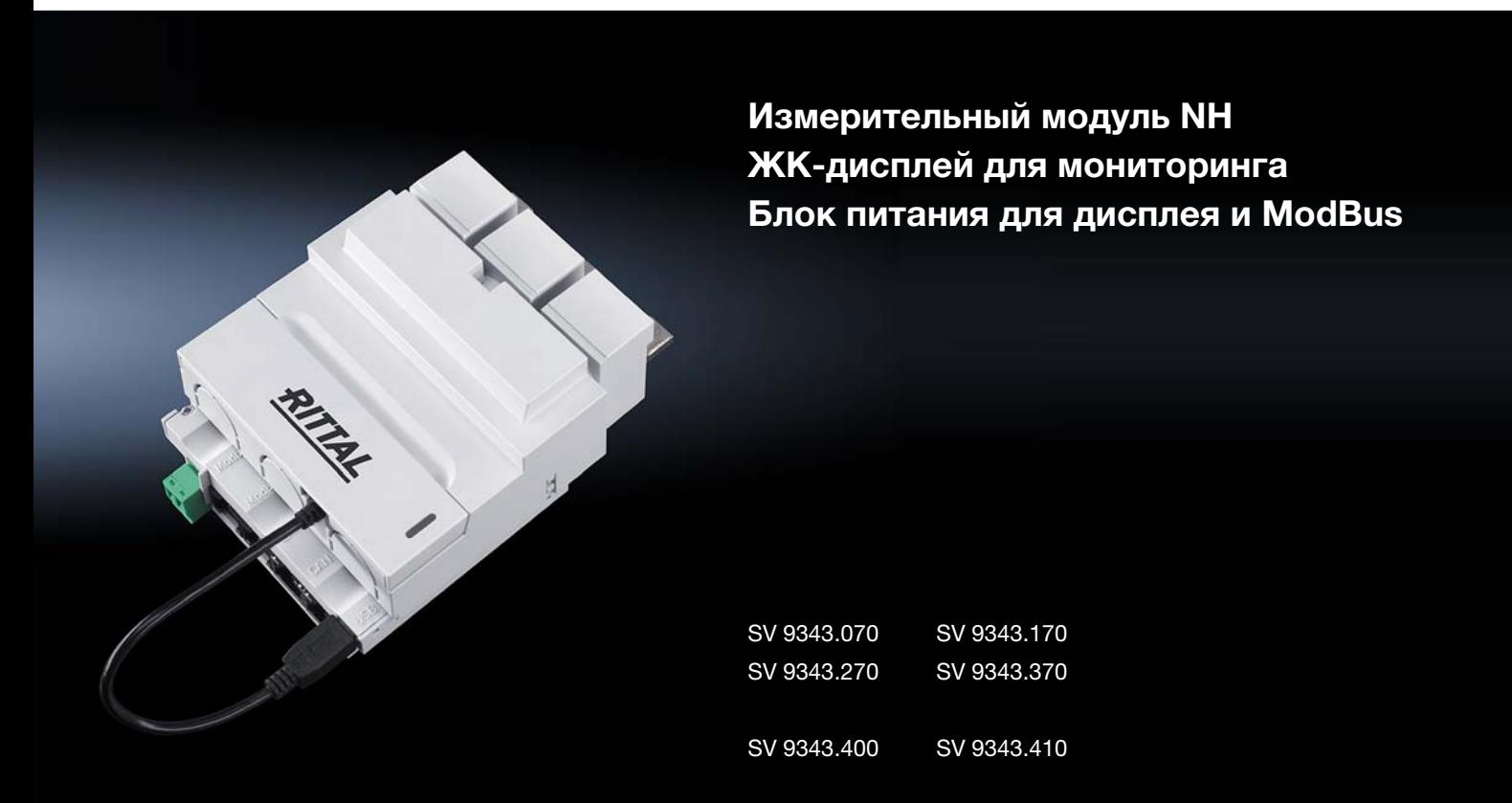

Руководство по монтажу, установке и эксплуатации

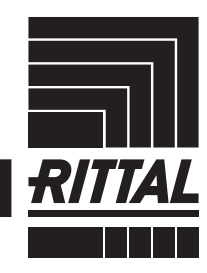

**ENCLOSURES** 

 $\rightarrow$  Power distribution **CLIMATE CONTROL**  IT INFRASTRUCTURE SOFTWARE & SERVICES

### Содержание

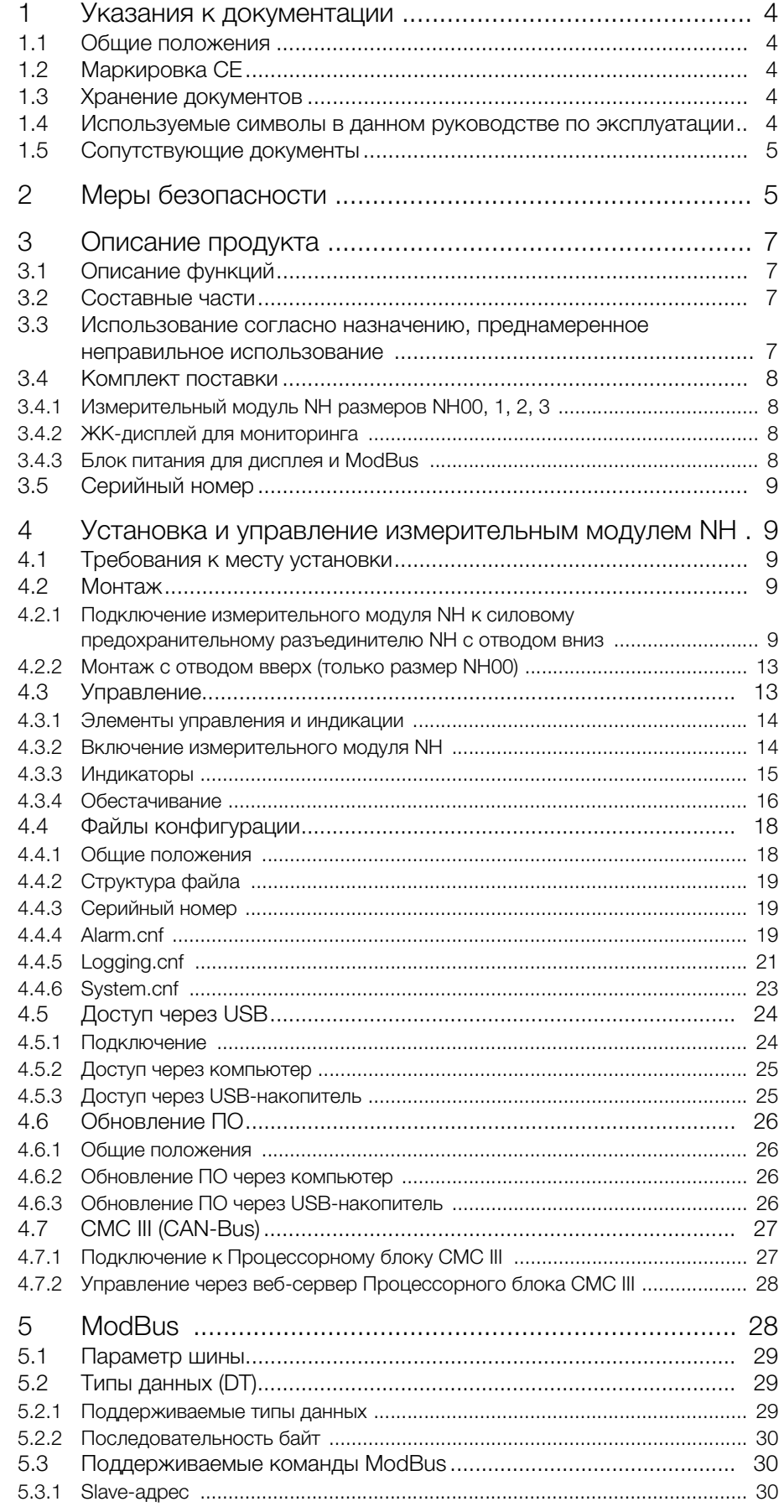

## Содержание

**RU**

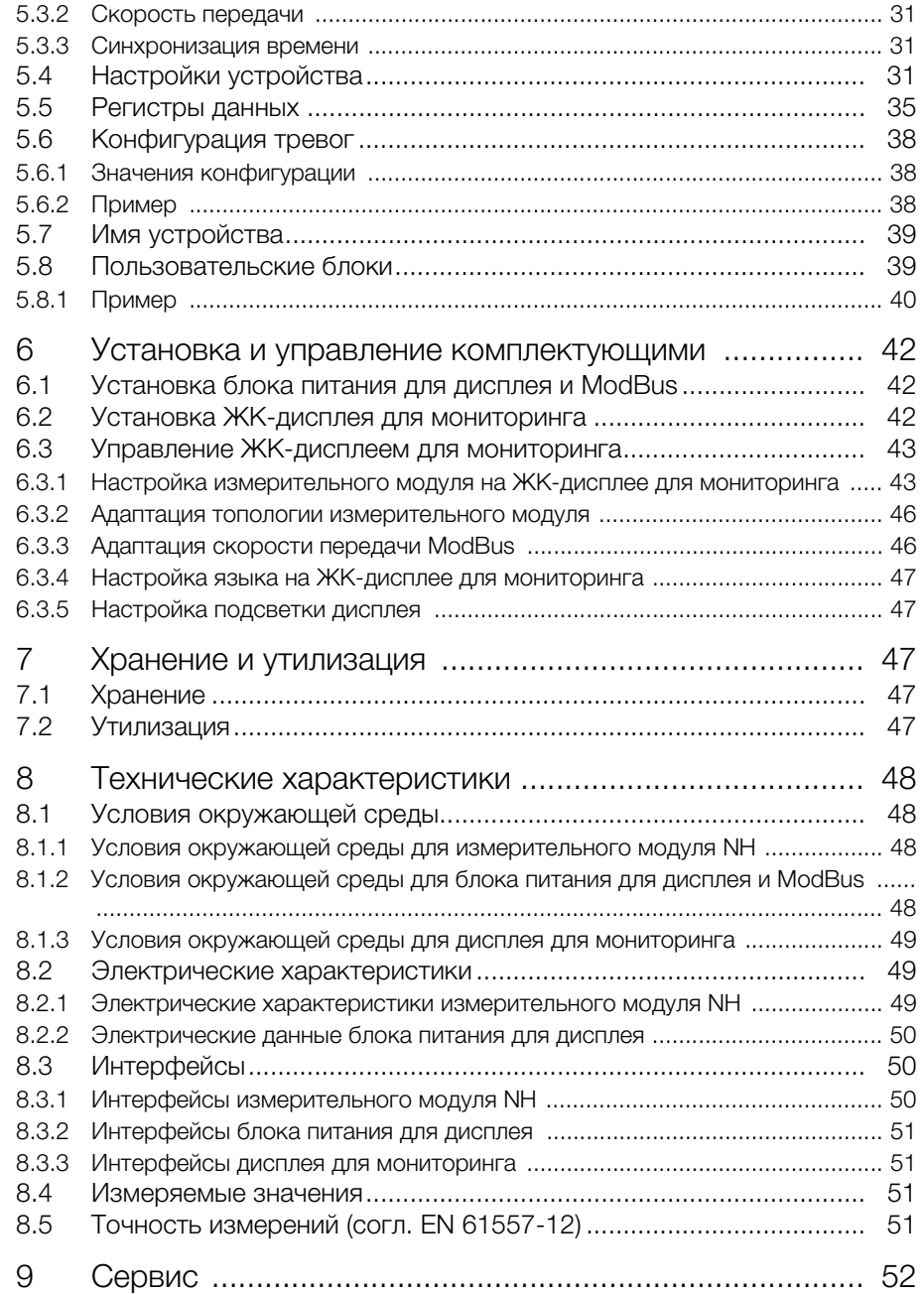

### <span id="page-3-0"></span>**1 Указания к документации**

#### <span id="page-3-1"></span>**1.1 Общие положения**

Наименование "измерительный модуль NH" относится к измерительным модулям NH соответствующих размеров NH00, 1, 2 или 3.

Наименование CMC III PU является обозначением Процессорного блока CMC III и Процессорного блока Compact CMC III. Если затрагивается только один из двух продуктов, то это специально указано.

В программном обеспечении, в частности, CMC III PU, измерительный модуль NH отображается с помощью аббревиатуры SES (Smart Energy System).

#### <span id="page-3-2"></span>**1.2 Маркировка CE**

Rittal GmbH & Co. KG подтверждает соответствие измерительного модуля NH директиве по низковольтному оборудованию 2014/35/EU и директиве по ЭМС 2014/30/EU. Была выпущена декларация о соответствии, которая доступна на сайте Rittal.

#### <span id="page-3-3"></span>**1.3 Хранение документов**

Руководство по монтажу, установке и эксплуатации, а также все прилагаемые документы являются неотъемлемой частью продукта. Их необходимо передать персоналу, работающему с прибором, помимо этого к ним должен быть обеспечен круглосуточный доступ для обслуживающего и технического персонала!

#### <span id="page-3-4"></span>**1.4 Используемые символы в данном руководстве по эксплуатации**

В данной документации Вы найдете следующие символы:

#### **Опасность!**

**Опасная ситуация, которая при несоблюдении указания приводит к смерти или наносит тяжкий вред здоровью.**

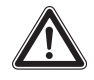

#### **Предупреждение!**

**Опасная ситуация, которая при несоблюдении указания может привести к смерти или нанести тяжкий вред здоровью.**

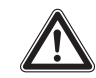

#### **Внимание!**

**Опасная ситуация, которая при несоблюдении указания может нанести (легкий) вред здоровью.**

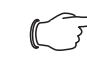

#### Указание:

Обозначение ситуаций, которые могут нанести материальный ущерб.

 Этот знак указывает на то, что Вам необходимо выполнить действие либо рабочую операцию.

#### <span id="page-4-0"></span>**1.5 Сопутствующие документы**

- Руководство по монтажу измерительного модуля NH
- Руководство по монтажу, установке и эксплуатации Процессорного блока CMC III / Процессорного блока Compact CMC III

#### Указание:

Сопутствующие документы можно найти на сайте http://rittal.ru.

<span id="page-4-1"></span>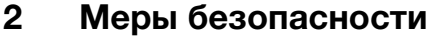

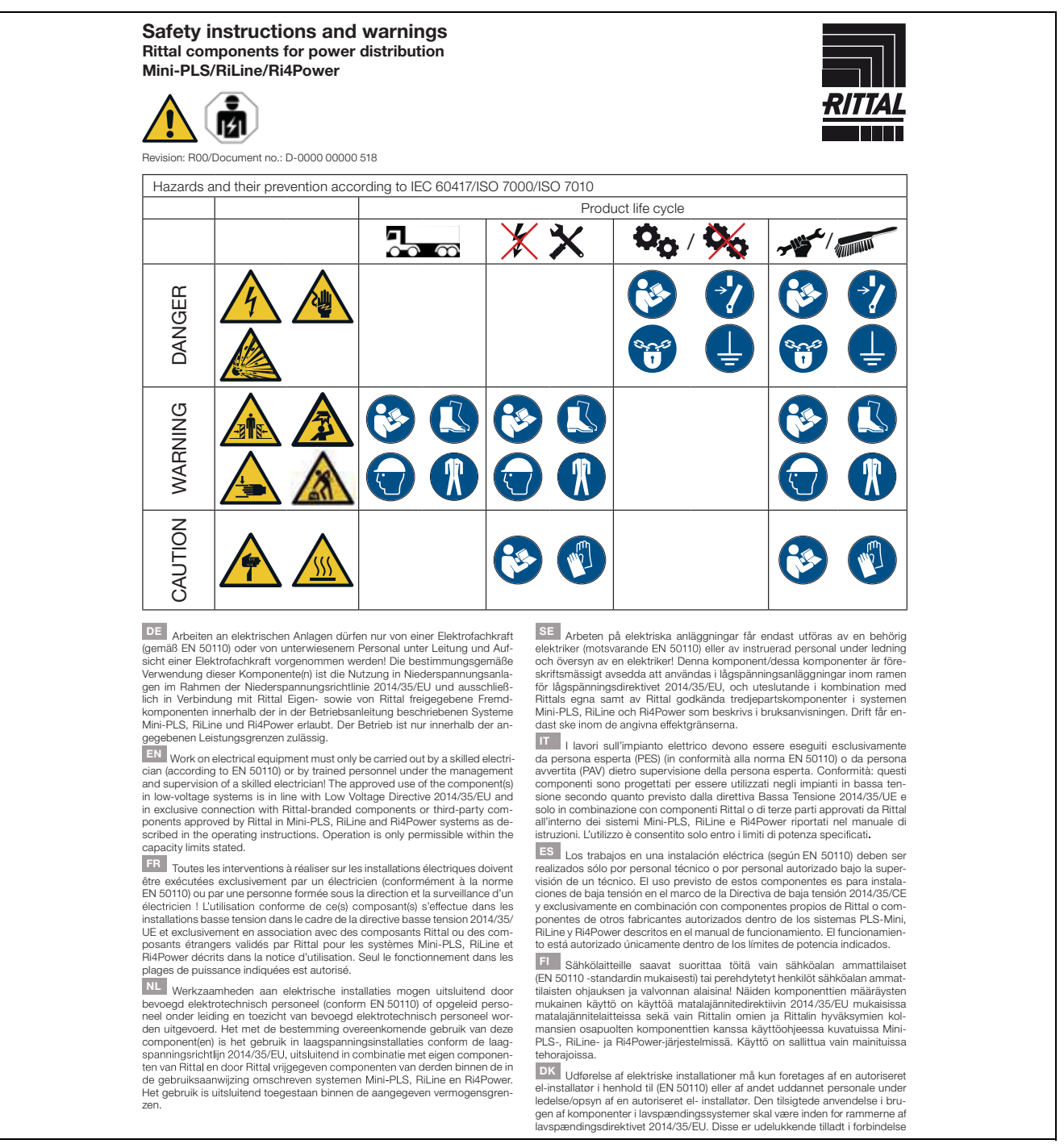

med Rittal komponenter eller af Rittal godkendte tredjeparts komponenter<br>som beskrevet i brugervejledningerne for systemer såsom Mini-PLS, RiLine<br>samt Ri4Power. Brugen er kun tilladt inden for de angivne effektivitetsbegrænsninger.

IE I gcomhréir le EN 50110, níor cheart d'aon duine seachas leictreoir oilte, Il gcomhréir le EN 50110, níor cheart d'aon duine seachas leictreoir oilte, nó pearsanra oilte faoi bhainisteoireacht agus maoirseacht leictreora oilte, obair a dhéanamh ar threalamh leictreacht Tá an chomhpháirtívha comhp Ri4Power de réir mar a thuairiscítear sna treoracha oibriúcháin. Ní cheadaítear oibriú ach amháin laistigh de na teorainneacha acmhainne a shonraítear

PL Prace przy urządzeniach elektrycznych mogą być wykonywane wy-<br>łącznie przez elektryków (wg EN 50110) lub przez przeszkolony personel<br>pod kierownictwem i nadzorem elektryka. Użycie zgodne z przeznaczeniem tylko w instalacjach niskiego napięcia w ramach dyrektywy niskonapięciowej<br>2014/35/WE. Dozwolone wyłączenie w połączeniu z własnymi oraz z dopuszczonymi przez Rittal komponentami innych producentów w ramach opisanych<br>w instrukcji eksploatacji systemów Mini-PLS, RiLine i Ri4Power. Użytkowanie jest dozwolone tylko w podanym zakresie mocy.

37 Práce na elektrických zařízeních smí provádět jen kvalifikovaný elektrikář (podle normy ČSN EN 50110) nebo zaškolený personál pod vedením a dozorem kvalifikovaného elektrikářel Použití tohoto komponentu (těchto komponentů) je dovoleno v souladu se stanoveným účelem, který odpovídá použití<br>v nízkonapěťových zařízeních v rámci směrnice o nízkém napětí 2014/35/EU a v nizovnapenovyci i zarizenich v ramci smernice o nizkém napětí 2014/35/EU a<br>výhradně ve spojení s vlastními komponenty společnosti Ritital a komponenty<br>cizích výrobců, které schválila společnost Rittal, v systémech Mini-P

ВС Дейностите по електрическите съоръжения трябва **EXAMPLE TO DESCRIP TO DESCRIP TO DESCRIPT TO DESCRIPT TO A THE STATE AND THE TERM INTO THE THEORY INTERFERIT OF THE THEORY INTERFERIT CONTINUES ARE CONTINUES AND INTERFERIT CONTINUES ARE CONTINUES AND MOST DESCRIPT TO A** рамките на посочените мощностти.

и и половительные мощенских допускается проводить только специалистам по электрике (согл. EN 50110) или обученному персоналу под надарорм специалиста по алектрике (согл. EN 50110) или обученному персоналу под надарорм спе  $\mu$ оромомических соответники с другимомических соответниких соответными для соответными с соответными с соответными компонительно в сочетании с соответными компонителями, компонителями, компонителями, в рамках описанных 

GR OI εργασίες σε ηλεκτρικές εγκαταστάσεις επιτρέπεται να εκτελούνται μόνον από εκπαιδευμένο ηλεκτρολόγο (σύμφωνα με το EN 50110) ή από προμόνον από εκπαιδευμένο ηλεκτρολόγο (σύμφωνα με το EN 60110) ή από προ-<br>σωπικό που έχει λάβει σχετική ενημέρωση και εργάζεται υπό τη διεύθυνση<br>και επίβλεψη ηλεκτρολόγου! Προβλεπόμενη θεωρείται η χρήση αυτού(ων)<br>του(των) εξ

RO Lucrările la instalațiile electrice pot fi realizate numai de un electrician Cucrane la instalazije electroe pot in realizate numa de un electrocian calificat (conform EN 50110) sau de personal instruit, sub indrumarea și supra-<br>vegherea unui electrician calificat! Utilizarea conformă cu destinația Rittal, în cadrul sistemelor descrise în manualul de utilizare, Mini-PLS, RiLine si Ri4Power. Operarea este permisă numai între limitele de putere specificate.

THE Radove na elektroinstalacijama smije provoditi samo elektrotehničar<br>(sukladno normi EN 50110) ili kvalificirano osoblje pod nadzorom elektroteh-

#### RITTAL GmbH & Co. KG

**ENCLOSURES** 

1111 Ward 1662 - D-35726 Herborn<br>Phone: +49(0)2772 505-0 - Fax: +49(0)2772 505-2319<br>E-Mail: info@rittal.com - www.rittal.com

**FRIEDHELM LOH GROUP** 

ničara! Namjenska uporaba tih komponenti je uporaba na niskonaponskim<br>instalacijama sukladno Direktivi o električnoj opremi namijenjenoj za uporabu<br>unutar određenih naponskih granica 2014/35/EU i isključivo s komponentama<br> te su navedene u uputama za uporabu opisanih sustava Mini-PLS, RiLine Ri4Power. Rad je dozvoljen samo unutar navedenih ograničenja učinkovitosti.

HU Az elektromos berendezéseken és eszközökön történő munkavégzést – Az elektromos bereindezesekeri es eszkozokon tortento munkavegzest<br>csak (az EN 50110 szerinti) elektromos szakember, vagy elektromos szakem-<br>ber vezetésével és felügyelete mellett dolgozó beosztott végezhetli Ezeknek a<br>k berendezésekre vonatkozó irányelv szerinti kisfeszültségű berendezésekber son var starfarð felhasználás, és kizárólag a Rittal saját gyártmányú, illetve a Rittal<br>által jóváhagyott más gyártmányú komponensekkel együtt, az üzemeltetési<br>kézikönyvben leírt Mini-PLS, RiLine és Ri4Power rendszerekben mazás megengedett. Az üzemeltetés csak a megadott teljesítményhatárokon hazas megengedett.<br>belül megengedett.

LT Darbus su elektriniais įrenginiais gali atlikti tik kvalifikuotas elektrikas arenus su eiekrinnais [enginiais gai autikti tik kvalinikuotas eiekrinkas.<br>(pagal EN 50110) arba apmokyti darbuotojai vadovaujant ir prižiūrint kvalifikuotam elektrikui! Šis (-ie) komponentas (-ai) yra naudojamas žemos įta

EE Elektriseadmetega tohivad töötada ainult kvalifitseeritud spetsialistid (standardi EN 50110 järgi) või teised töötajad nende juhtimise ja järelevalve<br>all! Komponendi/komponentide kasutamine kirjeldatud süsteemides on lubaain rompomenoivavoimpomentue kasuamine kirjeidetta ja kasueeminees on ruoatta.<br>Tud kooskõlas madalpingedirektiiviga 2014/35/EL ja üksnes Rittali või Rittali<br>poolt heakskiidetudkomponentidega kasutusjuhendi järgi, Mini-PLS,

LV Darbus ar elektroiekārtām drīkst veikt tikai elektriķi (saskaņā ar standartu EN 50110) vai apmācīti darbinieki elektrika vadībā un uzraudzībā! Šos komiu - vormentus ir paredzēts lietot zemspriegumai ekārtās saskaņā ar Zemsprieguma<br>direktīvu 2014/35/ES un tikai kopā ar Rittal ražotajiem vai Rittal atļautajiem citu<br>ražotāji komponentiem lietošanas instrukcijā aprakstītajā

SI Dela na električnih inštalacijah lahko izvajajo samo usposobljeni strokovniaki za elektrotehnična dela (v skladu s standardom EN 50110) ali izučeno osebie pod vodstvom in nadzorom usposobljenih strokovniakov za elektroteh osebje pod vodstvom in nadzorom usposobljenih strokovnjakov za elektrofeh-<br>nična delal Te komponente so namenjene uporabi v nizkonapetostnih inštala-<br>cijah v skladu z direktivo 2014/35/EU o električni opremi, ki je načrtov zmogljivosti.

Zmogywosu.<br>
STE práce na elektrických zariadeniach smie vykonávať len kvalifikovaný<br>
STE práce na elektrických zariadeniach smie vykonávať len kvalifikovaný<br>
delektrikár (podľa EN 50110) alebo vyškolený personál pod vedení povolená len v rámci stanovených výkonových limitov.

provident en virante stationentypen vykonovych infiniov.<br>
Correlation de la constant en sistema elétricos deve ser feito por eletricistas<br>
autorizados e especializados (de acordo com a norma EN 50110) ou por técnicos<br>
cos no devido manual de instruções. Somente é permitido utilizar o equipamento na faixa de potência permitida.

MT Xogħol fuq apparat tal-elettriku jista' jsir biss minn elektrixin imħarreġ Sant EN 50110) jew minn persunal inharreg taht il-gestjoni u s-supervizijoni u s-supervizijoni u s-supervizijoni ta' elektrixin imharregi L-uzu approvat tal-komponent(i) huwa f'sistemi ta' vultagig baxx b'mod konformi tadvullagg baxx b'mod konformi tad-Direttiva dwar il-Vultagg Baxx 2013/35/UE u b'rabta esklussiva ma' komponenti tad-ditta Rittal jew ma' komponenti ta' parti<br>terza approvati minn sistemi ta' Rittal Mini-PLS, RiLlne u Ri4Powe

B00/D-0000.00000.518

POWER DISTRIBUTION CLIMATE CONTROL TIMFRASTRUCTURE SOFTWARE & SERVICES

For further information: www.rittal.com

## <span id="page-6-0"></span>**RU 3 Описание продукта**

### <span id="page-6-1"></span>**3.1 Описание функций**

Измерительный модуль NH является аксессуаром для силового предохранительного разъединителя NH Rittal для измерения, сбора и преобразования данных по электрической мощности.

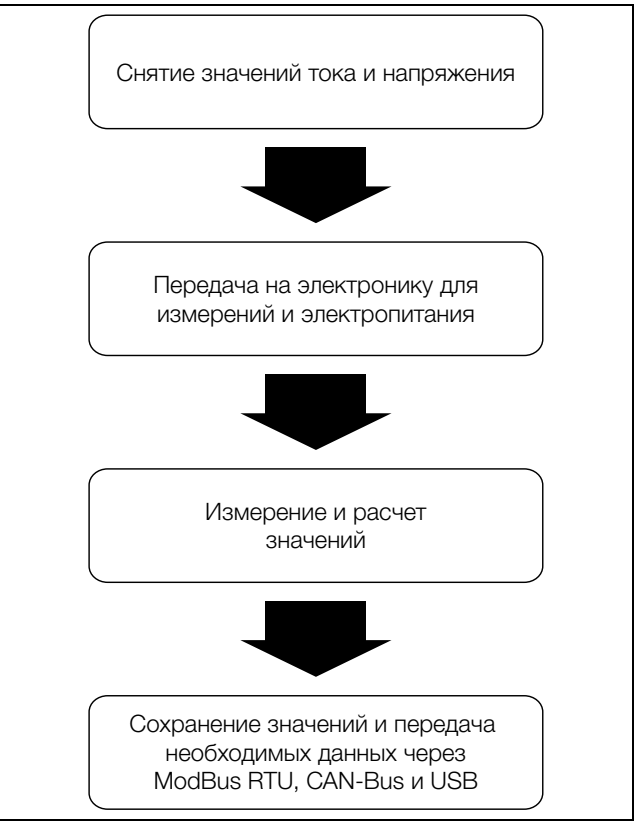

Рис. 1: Функциональное описание измерительного модуля NH

#### <span id="page-6-2"></span>**3.2 Составные части**

Устройство состоит из основной части и защиты от прикосновения. Основная часть содержит измерительную электронику, 3 трансформатора тока, 3 съемника напряжения (встроенных), 2 индикатора статуса и следующие подключения:

- 2 x CAN-Bus (шлейфом)
- 2 x ModBus (шлейфом)
- USB-подключение
- 2-полюсный штекер (N или перемычка L2+N)
- 3 подключения проводов (рамные клеммы)

Защита от прикосновения состоит из кожуха, световода, крышки и закрепленного на ней кабеля USB.

#### <span id="page-6-3"></span>**3.3 Использование согласно назначению, преднамеренное неправильное использование**

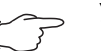

#### Указание:

Измерительный модуль NH является устройство класса A. Это устройство может излучать помехи в жилых зонах. В этом случае пользователю следует принять соответствующие защитные меры.

Чтобы устройство правильно использовать с CMC III PU, используйте прилагаемое ферритовое кольцо и смонтируйте его между CMC III PU и измерительным модулем NH.

Измерительный модуль NH согласно описанию (см. раздел [3.1](#page-6-1) ["Описание](#page-6-1)  [функций"](#page-6-1)) является электрическим измерительным устройством и допущен только для использования в указанной в следующей таблице комбинации:

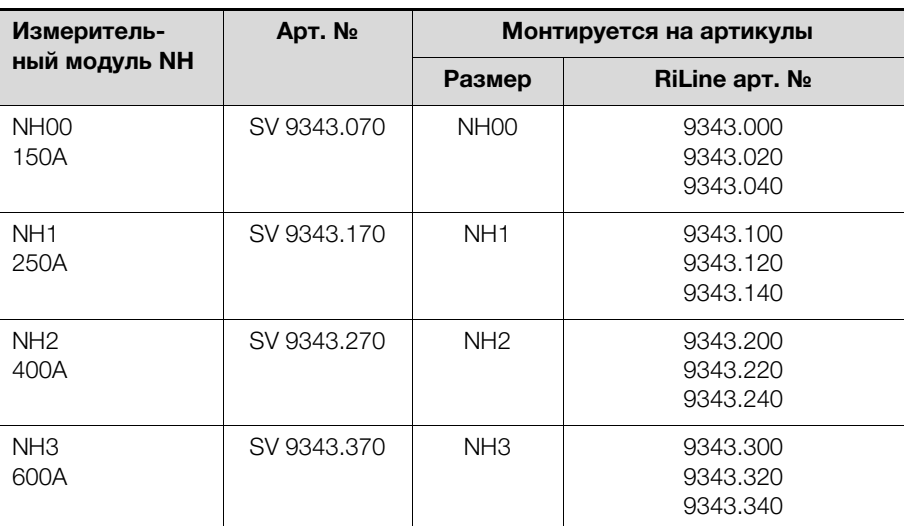

Таб. 1: Допустимые комбинации

ЖК-дисплей для мониторинга (SV 9343.410) служит для настройки и прямого отображения текущих значений и может подключаться только с блоком питания для дисплея и ModBus (SV 9343.400) к измерительным модулям NH любого размера.

#### <span id="page-7-0"></span>**3.4 Комплект поставки**

#### <span id="page-7-1"></span>**3.4.1 Измерительный модуль NH размеров NH00, 1, 2, 3**

Артикулы SV 9343.070, SV 9343.170, SV 9343.270, SV 9343.370 имеют комплект поставки:

- Измерительный модуль NH соответствующего размера NH00, 1, 2 или 3
- Укороченная защита от прикосновения
- 2-полюсный штекер со смонтированной перемычкой
- 2-полюсный штекер с подключенными контактами для подключения N
- Руководство по монтажу
- Меры безопасности
- Вторая табличка с с серийным номером
- Ферритовое кольцо для соединения с CMC III

#### <span id="page-7-2"></span>**3.4.2 ЖК-дисплей для мониторинга**

Артикул SV 9343.410 имеет следующий комплект поставки:

- ЖК-дисплей с разъемом RJ 11/12
- Кабель RJ 12, длина 2 м
- Руководство по монтажу
- Меры безопасности

#### <span id="page-7-3"></span>**3.4.3 Блок питания для дисплея и ModBus**

Артикул SV 9343.400 имеет следующий комплект поставки:

- Блок питания для дисплея и ModBus с 2 разъемами RJ 45, разъемом RJ 11/12, 2-полюсным разъемом подключения к сети
- Адаптерный кабель с 1 штекером RJ 45 и 1 разъемом RJ 45
- 2-полюсный штекер подключения к сети
- Руководство по монтажу
- Меры безопасности

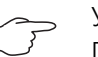

#### Указание:

Прилагаемый адаптерный кабель изменяет расположение контактов штекера. Адаптер должен использоваться в соответствии с описанием [6.1](#page-41-1) "[Установка блока питания для дис](#page-41-1)[плея и ModBus"](#page-41-1).

#### <span id="page-8-0"></span>**3.5 Серийный номер**

Серийный номер устройства необходим для настройки. Серийный номер можно найти на заводской табличке, которая находится на левой стороне измерительного модуля NH. Прилагается еще одна заводская табличка, на ней также можно найти серийный номер.

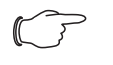

#### Указание:

Отображаемый через CMC III PU не относится к настройке через USB и ModBus. Используйте серийный номер с заводской таблички.

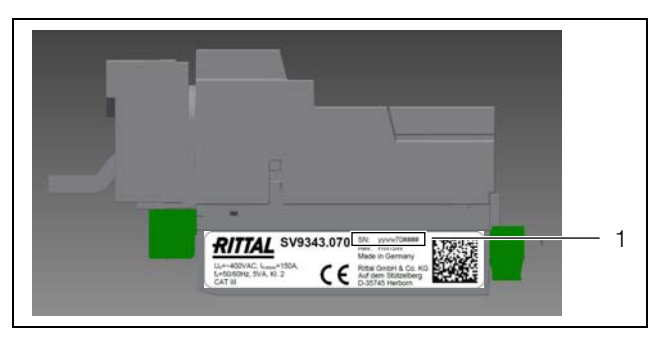

Рис. 2: Заводская табличка

**Обозначения**

1 Положение серийного номера

### <span id="page-8-1"></span>**4 Установка и управление измерительным модулем NH**

Измерительный модуль NH следует монтировать согласно прилагаемого руководства по монтажу (см. раздел [4.2](#page-8-3) "[Монтаж](#page-8-3)"), мер безопасности (см. раздел [2 "Меры безопасности"](#page-4-1)) и использованию согласно назначению (см. раздел [3.3](#page-6-3) "[Использование согласно назначению, преднамеренное](#page-6-3)  [неправильное использование"](#page-6-3)).

#### <span id="page-8-2"></span>**4.1 Требования к месту установки**

Для обеспечения бесперебойной работы устройства, необходимо обратить внимание на указанные в разделе [8](#page-47-0) "[Технические характеристики"](#page-47-0) требования к месту установки устройства.

#### **Электромагнитное воздействие**

Устройство имеет помехоустойчивость согл. EN 61000-6-2, излучение помех согл. EN 61000-6-4.

#### <span id="page-8-3"></span>**4.2 Монтаж**

#### <span id="page-8-4"></span>**4.2.1 Подключение измерительного модуля NH к силовому предохранительному разъединителю NH с отводом вниз**

Указание:

Данные моментов затяжки можно найти на клеммах подключения соответствующего модуля.

**RU**

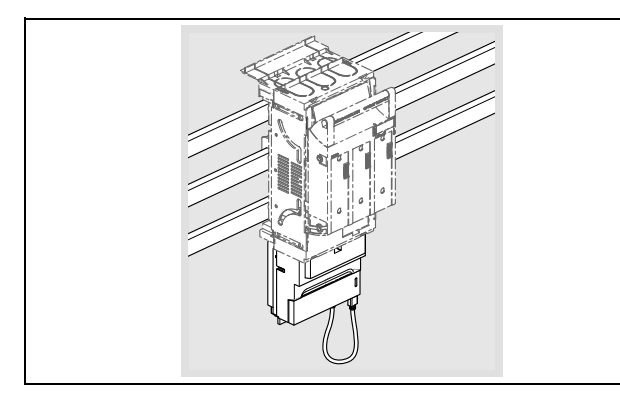

 С помощью отвертки разблокируйте защитный кожух измерительного модуля NH и снимите кожух.

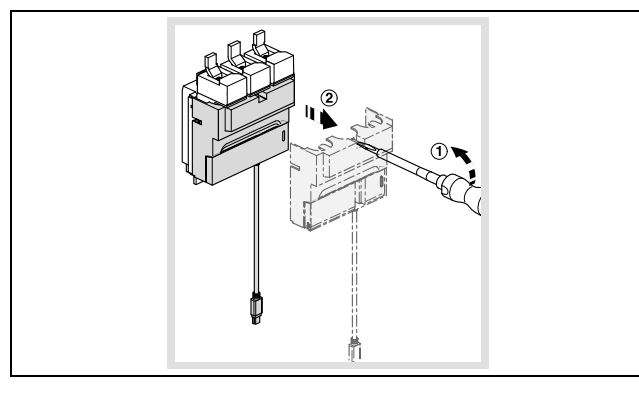

 Откройте и удалите крепление предохранителей силового предохранительного разъединителя NH.

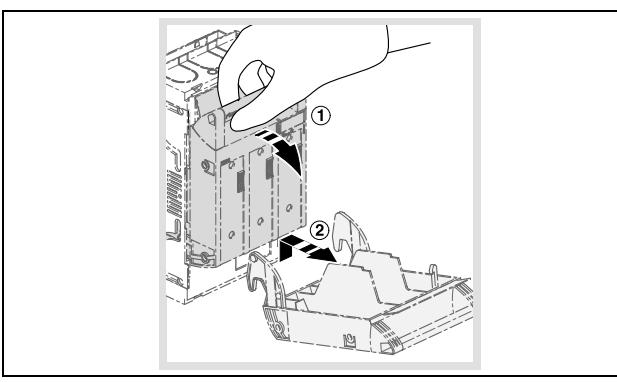

 Удалите защиту от прикосновения путем разблокировки отверткой и извлечения.

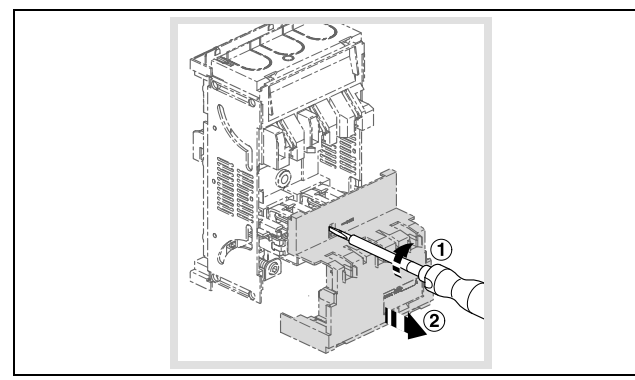

**RU**

 Закрепите защиту от прикосновения путем установки на верхний и нижний край силового предохранительного разъединителя NH. Установите прилагаемую к измерительному модулю NH укороченную защиту от прикосновения с той стороны, с которой Вы подключаете измерительный модуль NH.

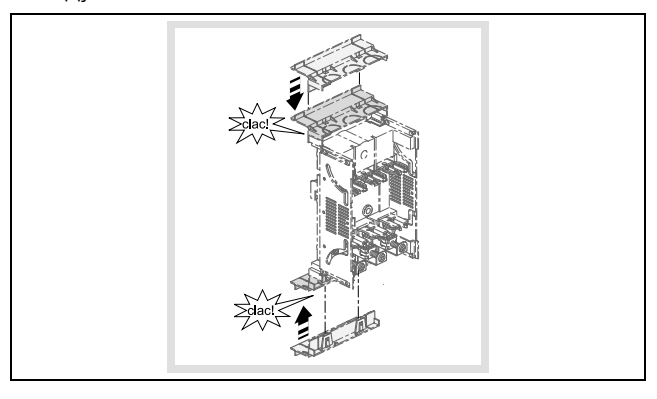

 Вставьте измерительный модуль NH подключениями в рамные клеммы силового предохранительного разъединителя NH и закрепите его указанным инструментом и моментом затяжки.

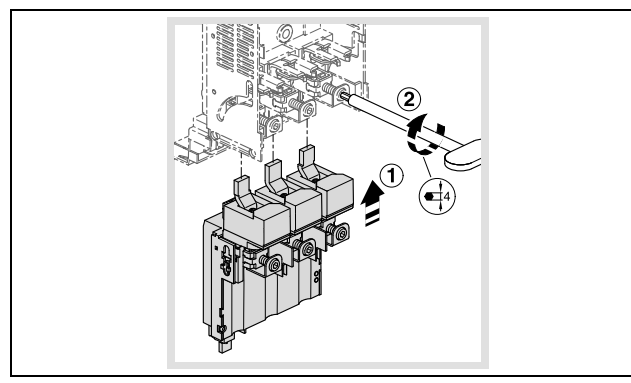

 Вставьте защиту от прикосновения силового предохранительного разъединителя NH.

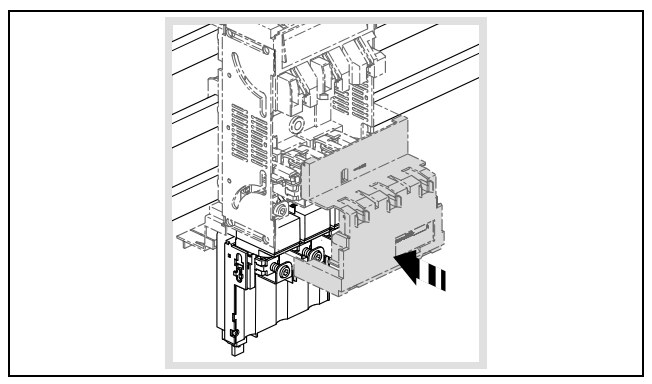

**RU**

 Вставьте и закройте крепление предохранителей силового предохранительного разъединителя NH.

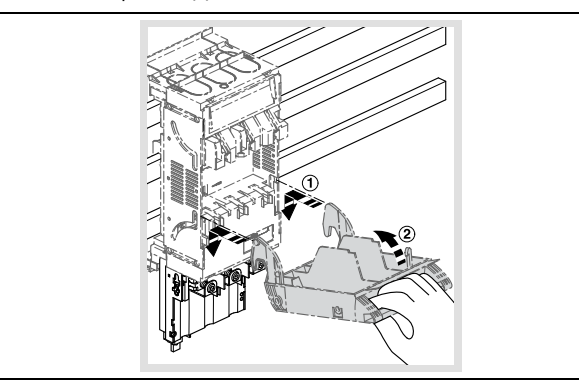

 Выломайте со стороны отвода измерительного модуля NH вырезы для проводников и утилизируйте отходы.

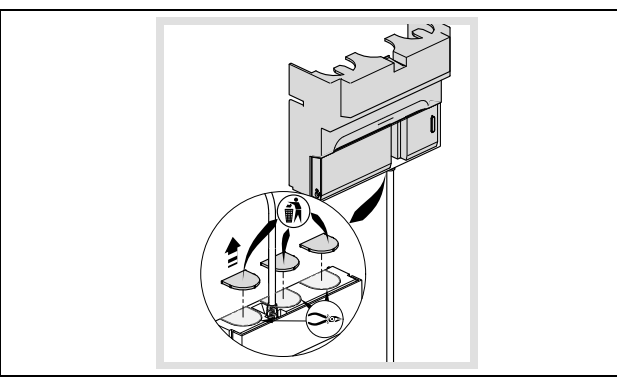

 После подключения отходящего кабеля снова вставьте защиту от прикосновения измерительного модуля NH.

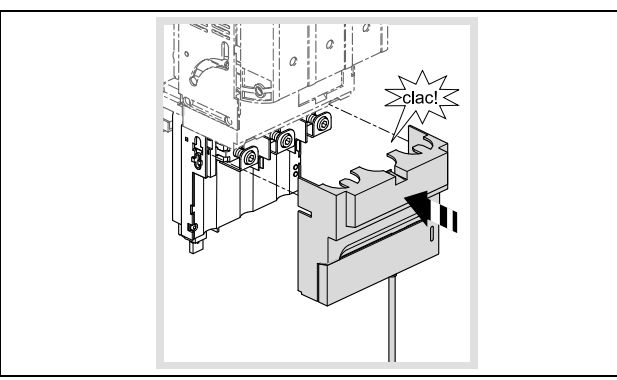

 Вставьте штекер Mini-USB в разъем в правой нижней части измерительного модуля NH.

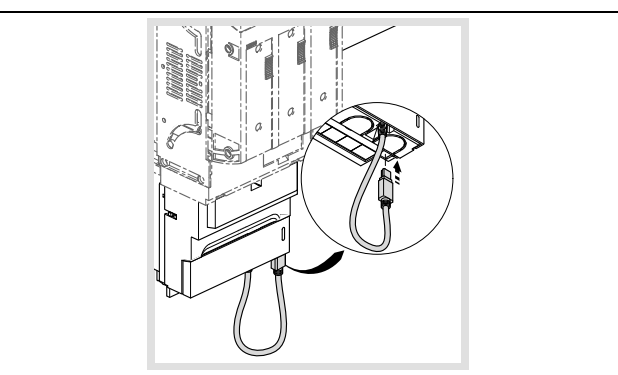

 При трехпроводниковой системе Вы должны вставить прилагаемый 2 полюсный штекер с 2-полюсной перемычкой в специальный разъем.

 В четырехпроводниковой системе с нейтралью Вы должны вставить штекер без перемычки и соединить обозначенный "N" контакт с помощью кабеля (1,5 мм²) к шине нейтрали.

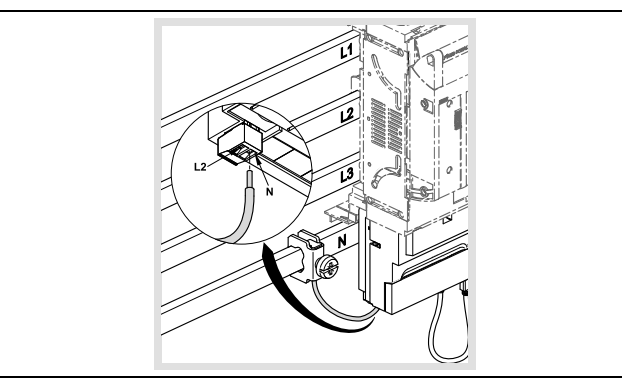

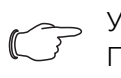

#### Указание:

Подходящие клеммы можно найти в разделе "Комплектующие RiLine" в актуальном каталоге Rittal.

#### <span id="page-12-0"></span>**4.2.2 Монтаж с отводом вверх (только размер NH00)**

Измерительный модуль NH в размере NH00 может также монтироваться в силовой предохранительный разъединитель NH с отводом вверх. При таком монтаже измерительный модуль поворачивается на 180°, и L1 и L3 меняются местами.

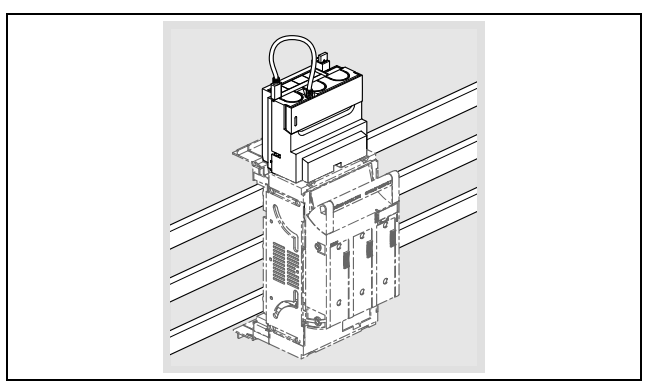

 Укажите это в конфигурации, чтобы адаптировать отображение измеряемых значений (через ModBus, CMC III PU или USB).

#### <span id="page-12-1"></span>**4.3 Управление**

Rittal Измерительный модуль NH 13 терфейса (см. раздел [4.5](#page-23-0) "[Доступ через USB](#page-23-0)"). Текущие и сохраненные Измерительный модуль NH собирает указанные в технических характеристиках значения (см. раздел [8.4](#page-50-2) "[Измеряемые значения](#page-50-2)"), которые сохраняются во внутренней памяти. Данные можно считать с помощью USB-ин**RU**

значения могут быть считаны с помощью CMC III PU через CAN-Bus (см. раздел [4.7 "CMC III \(CAN-Bus\)"](#page-26-0)) и через ModBus RTU (см. раздел [5](#page-27-1)  ["ModBus"](#page-27-1)).

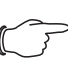

#### Указание:

Проверьте, используете ли Вы измерительный модуль NH с 3 или 4 проводниками. В 3-проводниковом режиме входы L2 и N должны быть соединены перемычкой (см. раздел [4.3.1](#page-13-0) "[Эле](#page-13-0)[менты управления и индикации"](#page-13-0)). В 4-проводниковом режиме к подключению 2 необходимо подключить нейтраль (см. раздел [4.3.1](#page-13-0) "[Элементы управления и индикации](#page-13-0)"). Используйте прилагаемый штекер с всего одним занятым контактом, во избежание ошибок подключения. Правильное подключение показано в руководстве по монтажу (см. раздел [4.2 "Монтаж"](#page-8-3)). Соответствующий режим работы должен быть настроен в конфигурации через USB, CMC III PU, ModBus или ЖК-дисплей для мониторинга.

<span id="page-13-0"></span>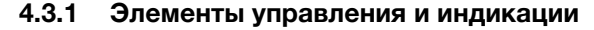

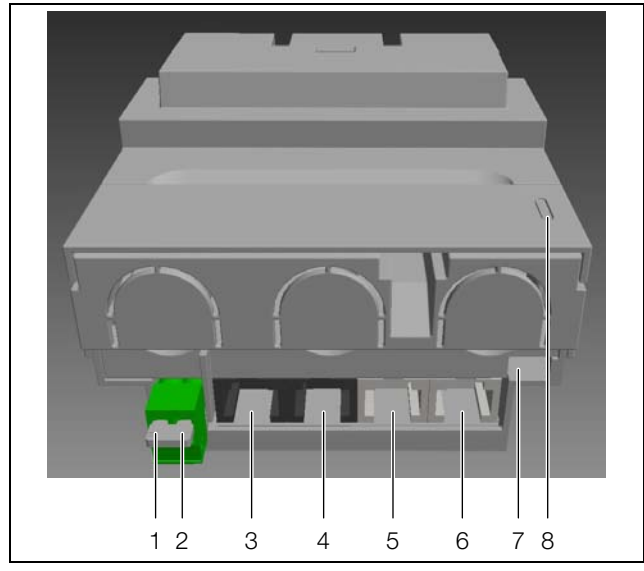

Рис. 3: Элементы управления и индикации

#### **Обозначения**

- $1 \t12$
- 2 N
- 3 ModBus RTU шлейфом (см. раздел [5\)](#page-27-1)
- 4 Аналогично поз. 3
- 5 CAN-Bus (CMC III PU) шлейфом (см. раздел [4.7\)](#page-26-0)
- 6 Аналогично поз. 5
- 7 Mini USB-OTG (см. раздел [4.5\)](#page-23-0)
- 8 Индикатор (см. раздел [4.3.3\)](#page-14-0)

#### <span id="page-13-1"></span>**4.3.2 Включение измерительного модуля NH**

При подаче питания измерительный модуль NH включается автоматически. Электропитание может производиться двумя путями, не исключающими друг друга:

- 1. Самостоятельное питание от фаз L1–L2
- 2. Электропитание от Процессорного блока CMC III через CAN-Bus

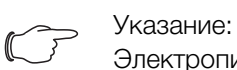

Электропитание через ModBus **не** возможно.

Электропитание может производиться через CAN-Bus. 24 В DC присутствует на контактах 3 и 6, GND на контактах 4 и 5. При этом достаточно

использовать контакты 3 и 4. Plug-and-Play-решение имеет блок питания для ModBus и дисплей с прилагаемым адаптерным кабелем.

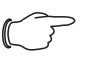

#### Указание:

Электроника измерительного модуля требует наличия фаз NH L1 и L2. Обратите на это внимание, особенно при автоматизации процессов.

#### <span id="page-14-0"></span>**4.3.3 Индикаторы**

Измерительный модуль NH использует два индикатора статуса. Сигнализируются состояния коммуникации и работы.

В нормальном состоянии имеется индикация передачи данных по CAN-Bus (индикатор 1) и ModBus (индикатор 2).

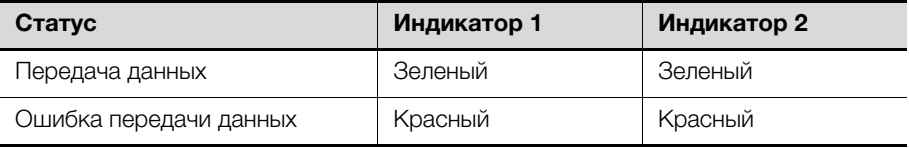

Таб. 2: Индикация статуса передачи данных

При предупреждениях, тревогах, превышениях значений температуры и граничных значений (для измерительного модуля NH) используются индикаторы сообщений об ошибке.

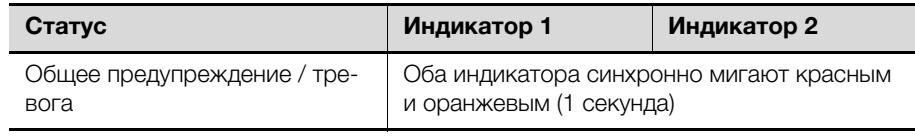

Таб. 3: Индикация статуса передачи данных

При передаче данных через USB индикаторы используются для соответствующих сообщений статуса.

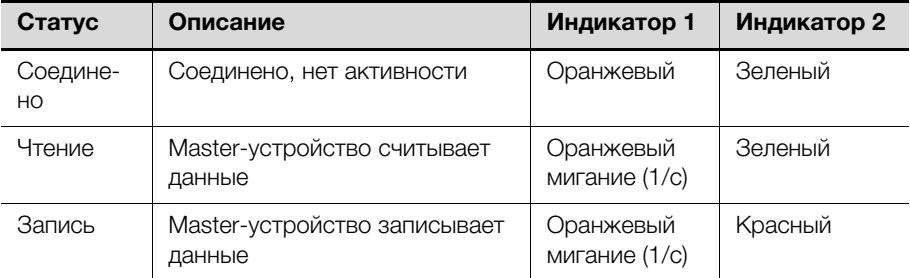

Таб. 4: Сообщения статуса при коммуникации по USB

Ошибки в передаче данных по USB отображаются следующим образом.

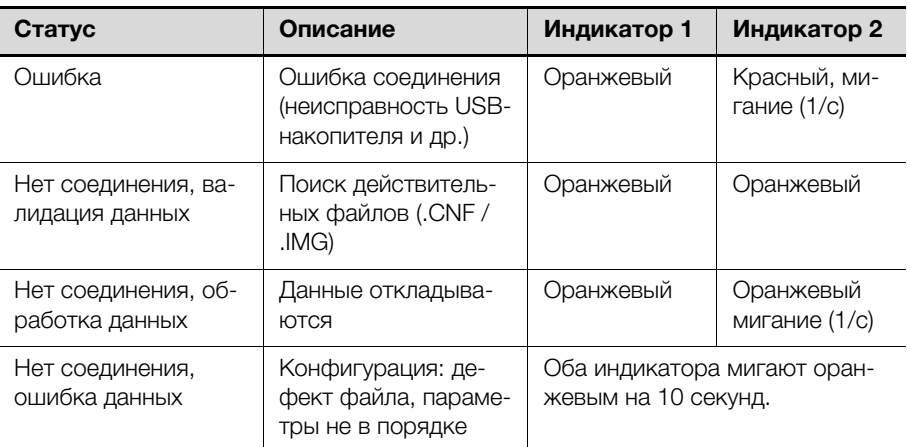

Таб. 5: Сообщения статуса при ошибках передачи данных по USB

#### <span id="page-15-0"></span>**4.3.4 Обестачивание**

Электроника измерительного модуля NH может быть обесточена для проведения возможных испытаний высоким напряжением.

При этом убедитесь, что установка отключена.

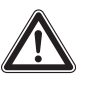

#### **Предупреждение!**

**Если измерительный модуль NH подключен, нагрузка на электронику не должна превышать 4 кВ. Описанное в следующих шагах обестачивание допускает нагрузку до макс. 6 кВ.**

Удалите защиту от прикосновения.

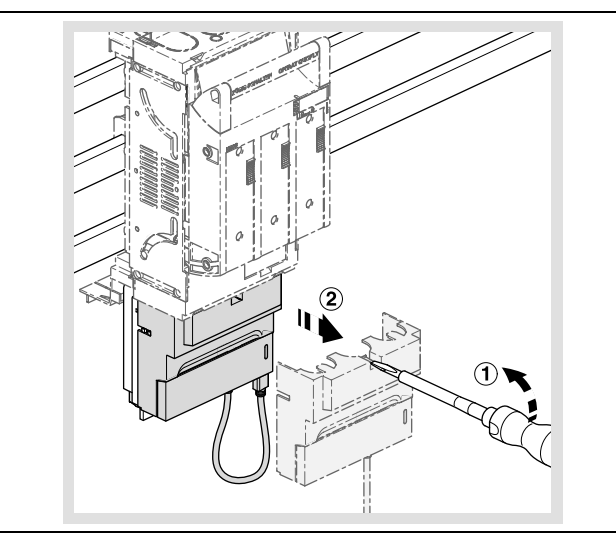

 Потяните нижнюю часть измерительного модуля NH с коммуникационными подключениями вниз.

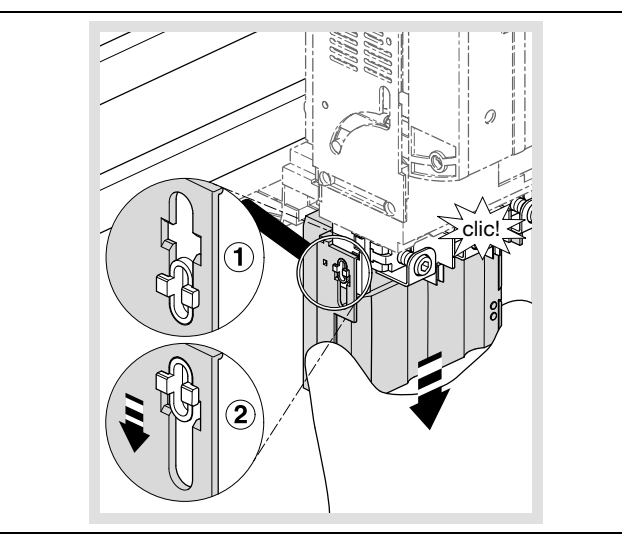

Снова смонтируйте защиту от прикосновения.

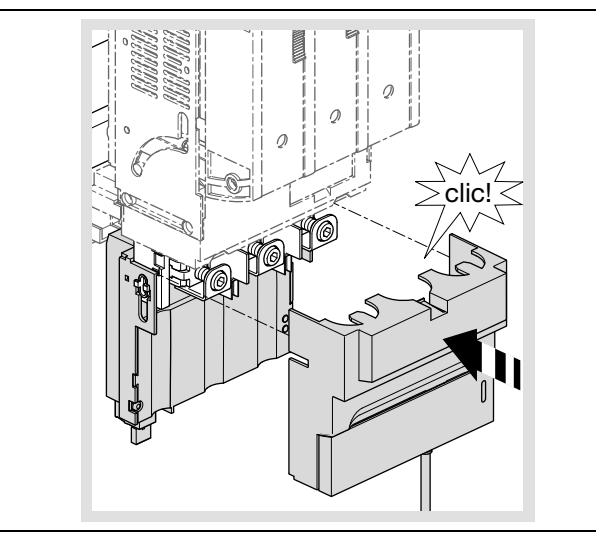

 Убедитесь, что второй конец находящегося в крышке USB-адаптера подключен к модулю измерения NH.

Электроника теперь обесточена и к измерительному модулю NH может быть приложено напряжение до 6 кВ.

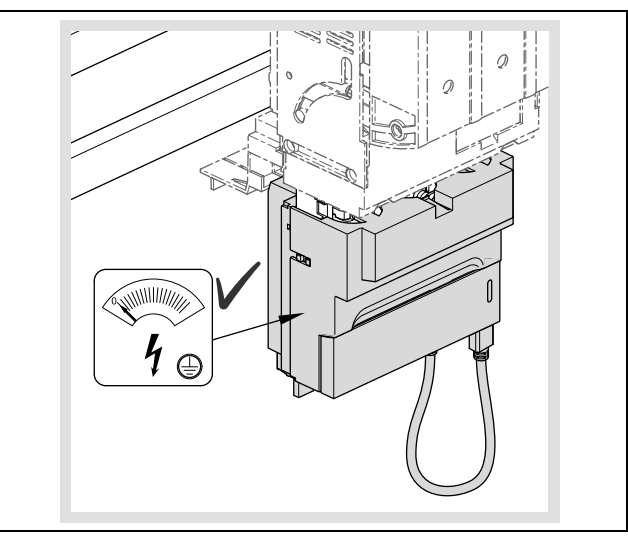

 Для подключения измерительной электроники действуйте в обратной последовательности.

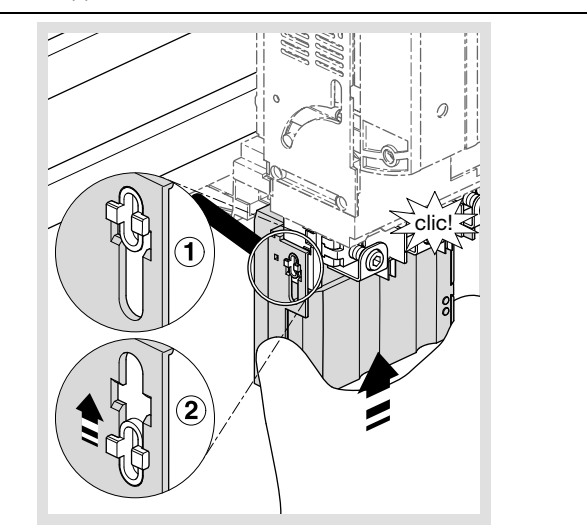

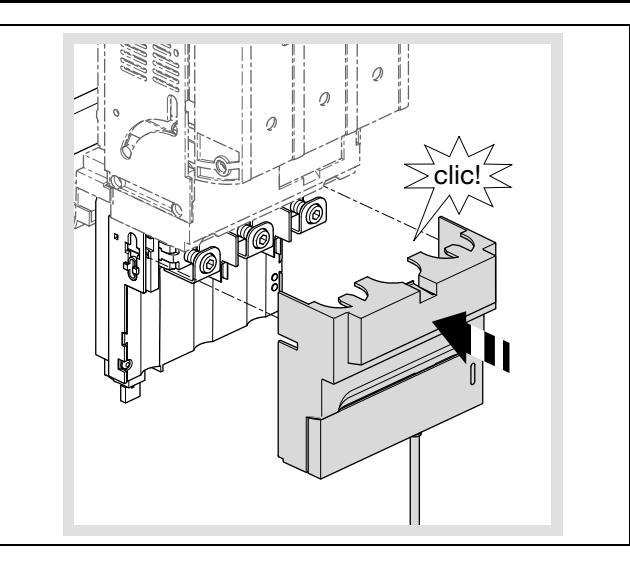

#### <span id="page-17-0"></span>4.4 Файлы конфигурации

#### <span id="page-17-1"></span>4.4.1 Общие положения

Основная настройка измерительного модуля NH стандартно производится через USB-интерфейс. Обратите внимание, что это не разрешается, если Вы используйте измерительный модуль NH с СМС III PU. Кроме того, возможна настройка через ModBus.

Настройка производится с помощью трех различных файлов конфигурации, которые описаны далее.

Файлы, которые генерируются устройством при первом запуске или после удаления, имеют следующие имена:

- Конфигурация тревог: ALARM.CNF
- Конфигурация журнала: LOGGING.CNF
- Конфигурация системы: SYSTEM.CNF

Помимо этих файлов, также поддерживаются следующие имена файлов:

- ALA\*.CNF или ALA\*.cnf
- LOG\*.CNF или LOG\*.cnf
- SYS\*.CNF или SYS\*.cnf

Это обеспечивает свободное задание макс. 5 символов, например, для версии или для различий в конфигурации для различных модулей NH. Файл для конфигураций тревог содержит значения для тревог и предупреждений. Эта конфигурация ограничивается семью различными группами предупреждений/тревог, которые находятся в прямой зависимости от измеренных значений.

Интервал ведения журнала и список записываемых значений задается конфигурацией журнала. Значения сохраняются в несъемной памяти измерительного модуля NH. Если (действительного) файла конфигурации журнала не обнаружено, ведение журнала запускается со стандартными настройками.

Конфигурация системы содержит основную конфигурацию измерительного модуля NH, напр. адреса в шине.

В файлах конфигурации с помощью оператора "//" может быть добавлен комментарий.

После последнего интерпретируемого параметра должен быть возврат строки, чтобы последняя строка была пустой.

#### <span id="page-18-0"></span>4.4.2 Структура файла

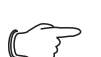

#### Указание:

Время для ведения журнала через USB может быть установлено через ModBus или доступный в комплектующих дисплей.

Измерительный модуль NH имеет файловую систему FAT16 на Flash-накопителе. Этот накопитель используется для хранения файлов конфигурации, журнала и файлов обновления. Имена файлов ограничены форматом 8.3, что означает:

– имя файла может состоять из макс. 8 символов (большие и малые буквы и цифры).

- Затем идет точка и окончание с ровно 3 символами.

Flash-память имеет 2 раздела со следующей структурой файлов: SYSTEM:

```
:\SYSTEM\CONFIG
```
ALA\*\*\*\*\*.cnf  $LOG***<sub>ex</sub>$ .cnf  $SYS****.cnf$  $:\S YSTEM\UPPDATE$ FWSL\*\*\*\*.img

### DATA:

- :\DATA\DATA
- $L******$ . CSV :\DATA\ALARMS  $A******$ . CSV

:\DATA\SYSTEM

 $S******$ . CSV

Папка "\CONFIG" содержит файлы конфигурации измерительного модуля NH. Все файлы конфигурации могут идентифицироваться с помощью окончания \*.CNF (или \*.cnf).

Измерительный модуль NH генерирует эти файлы с актуальными настройками в формате ANSI. Для конфигурации также поддерживается формат UTF-8.

#### <span id="page-18-1"></span>4.4.3 Серийный номер

Для файлов конфигурации необходимо задать серийный номер. Этот номер можно найти на заводской табличке (см. раздел 3.5 "Серийный номер") или в файлах конфигурации, сгенерированных измерительным блоком. Все файлы конфигурации должны содержать строку в следующем формате:

- SERIAL:XxXxXxXxXx (10-значный серийный номер)

Если эта строка отсутствует, файл конфигурации не принимается измерительным модулем NH.

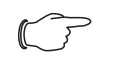

#### Указание:

Имеется возможность в каждом файле конфигурации ввести строку 0000000000 (10 нулей) для занятия места. Такой файл конфигурации принимается любым измерительным модулем NH Просьба осторожно использовать эту функцию!

#### <span id="page-18-2"></span>4.4.4 Alarm.cnf

```
// Symbols:
// AL: alarm low, AH: alarm high
```
// WL: warning low, WH: warning high // HY: hysteresis // U: phase-phase voltage // VN: phase-neutral voltage+ // I(N): current (neutral) // P/Q/S: active/reactive/apparent power  $IIAT, 0$ UAH;45000 UWL;0 UWH;45000 UHY;10 ...

Все значения должны быть внесены с коэффициентом 100, либо с 2 знаками после запятой, но без самой запятой. Исключение составляет значение гистерезиса, которое указывается в процентах ("%").

#### **Пример:**

Измерительный модуль NH должен выдавать предупреждение при превышении значения напряжения 410,32 Вольт. Это задается с помощью следующей записи: "UWH;41032".

В следующей таблице описаны все параметры конфигурации. Номинальный ток I<sub>ном</sub> в зависимости от исполнения измерительного модуля NH соответствует 150 А, 250 А, 400 А или 600 А.

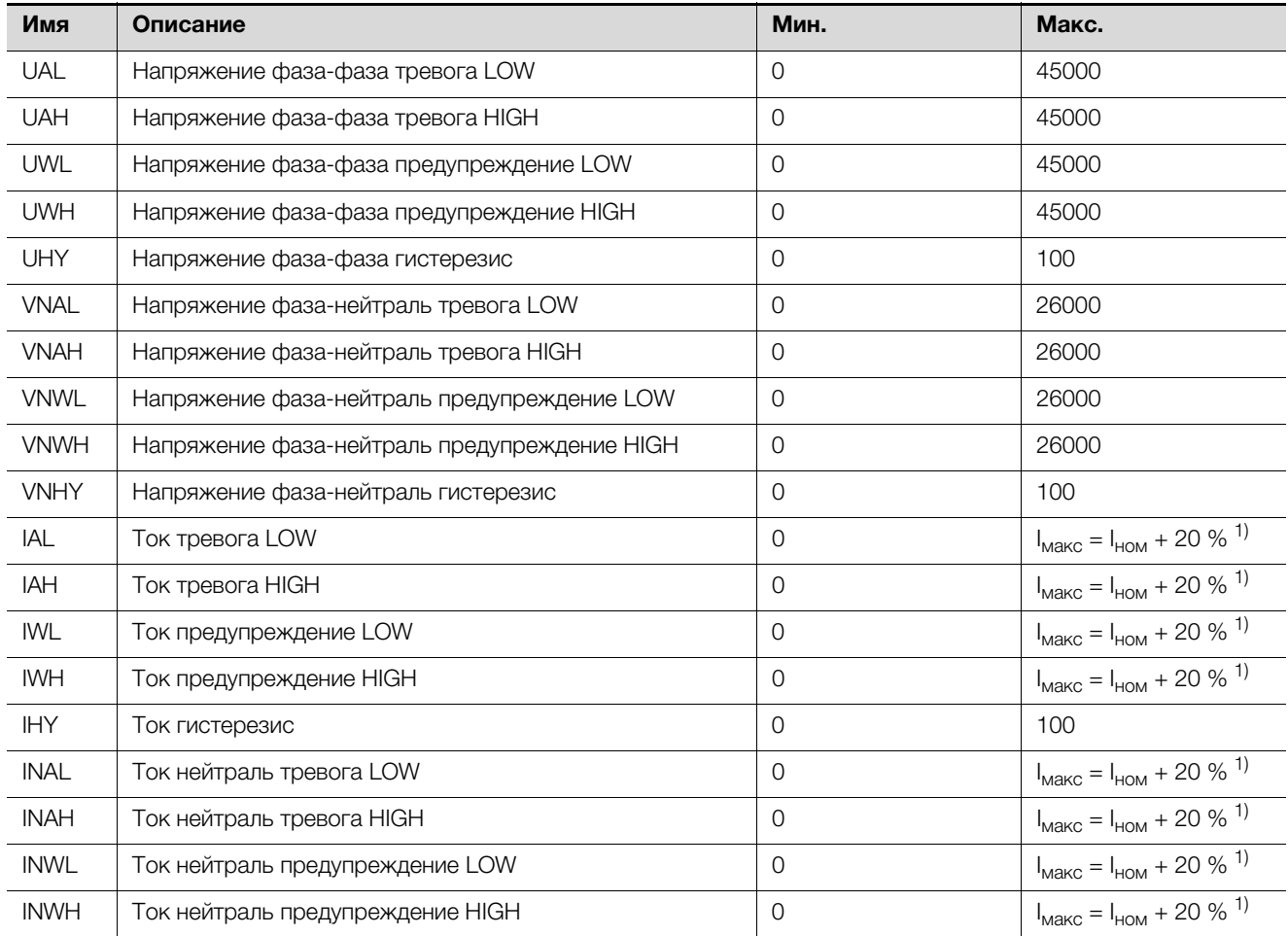

Таб. 6: Параметр "конфигурация тревог"

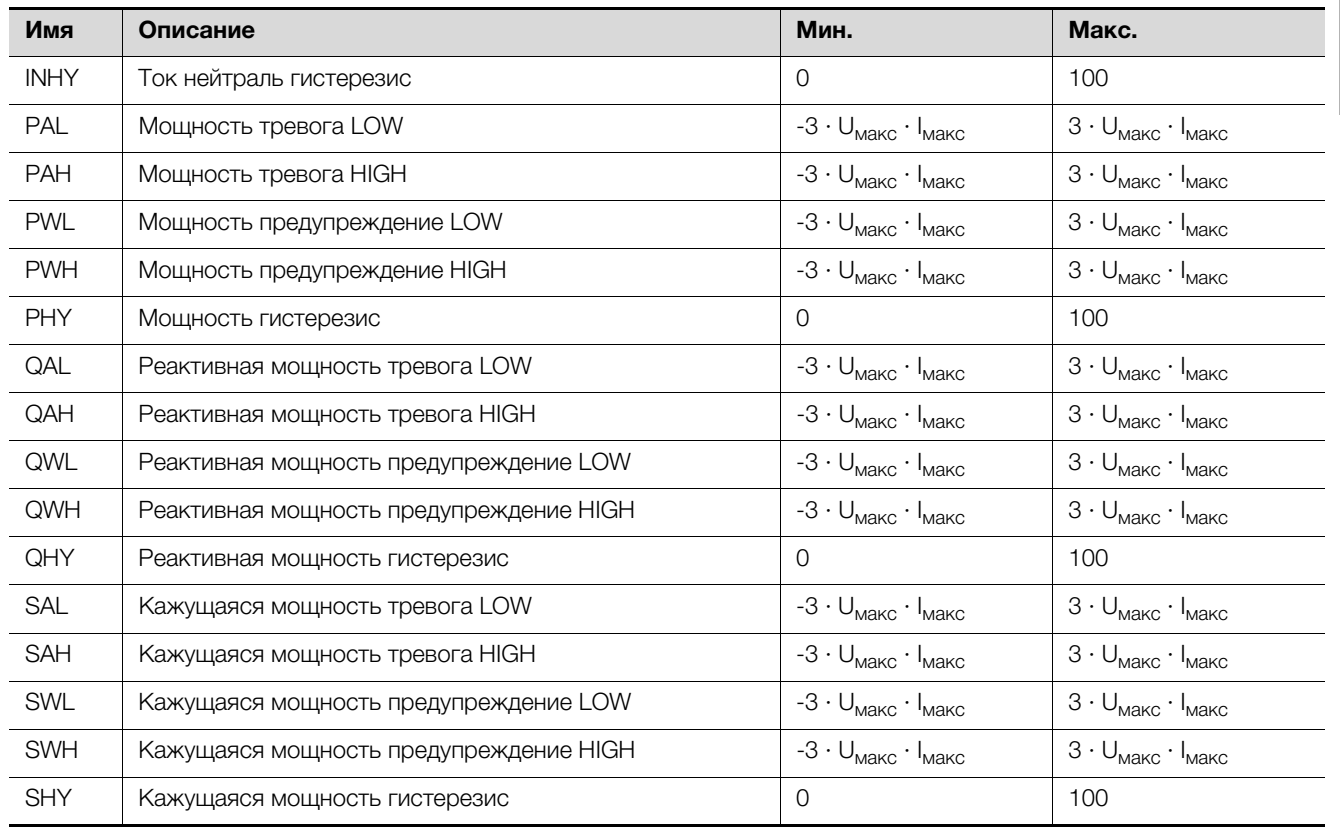

Таб. 6: Параметр "конфигурация тревог"

#### <span id="page-20-0"></span>**4.4.5 Logging.cnf**

В файле Logging.cnf определяются параметры и интервал ведения журнала.

Интервал ведения журнала установлен в "INTERVAL;15" на 15 минут. Значение может быть изменено в диапазоне от 1 и 60 и соответствует времени в минутах.

Стандартные параметры ведения журнала в таблице ниже отмечены "x" в последнем столбце.

#### **Пример:**

Для журнала по току файла L1, в файле должна содержаться строка "I1;Y". Строка "I1;N" деактивирует ведение журнала для этого значения.

/// logging interval: 1...60 min

#### INTERVAL;15

// Value, active Y/N  $U12;Y$ U23;Y U31;Y

| Имя              | Описание                                 |   |
|------------------|------------------------------------------|---|
| U12              | Эффективное напряжение фаза-фаза U12     | X |
| U23              | Эффективное напряжение фаза-фаза U23     | X |
| U31              | Эффективное напряжение фаза-фаза U31     | X |
| V <sub>1</sub> N | Эффективное напряжение фаза-нейтраль V1N |   |
| V <sub>2N</sub>  | Эффективное напряжение фаза-нейтраль V2N |   |
| V3N              | Эффективное напряжение фаза-нейтраль V3N |   |

Таб. 7: Параметры конфигурации журнала

**RU**

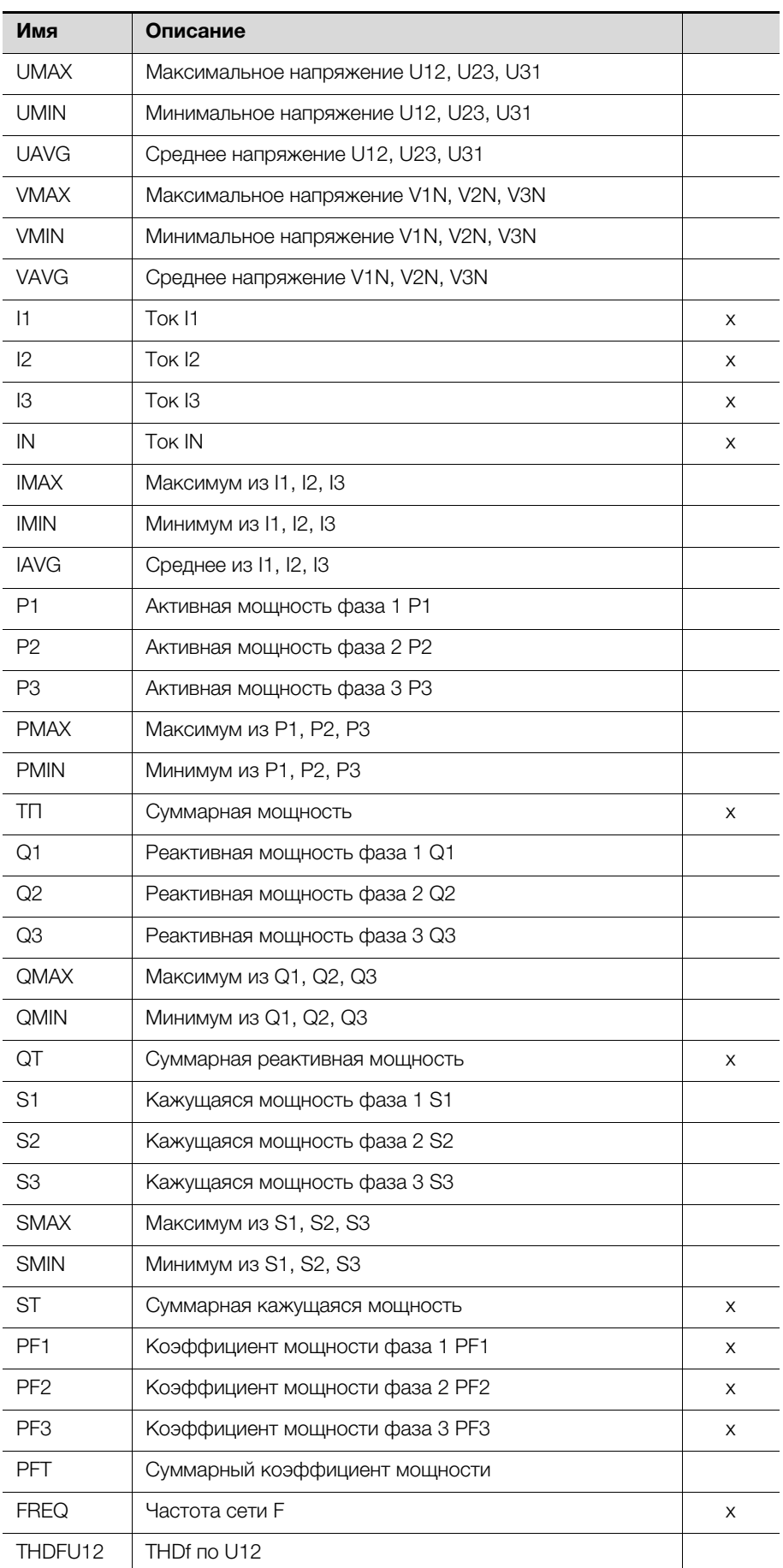

Таб. 7: Параметры конфигурации журнала

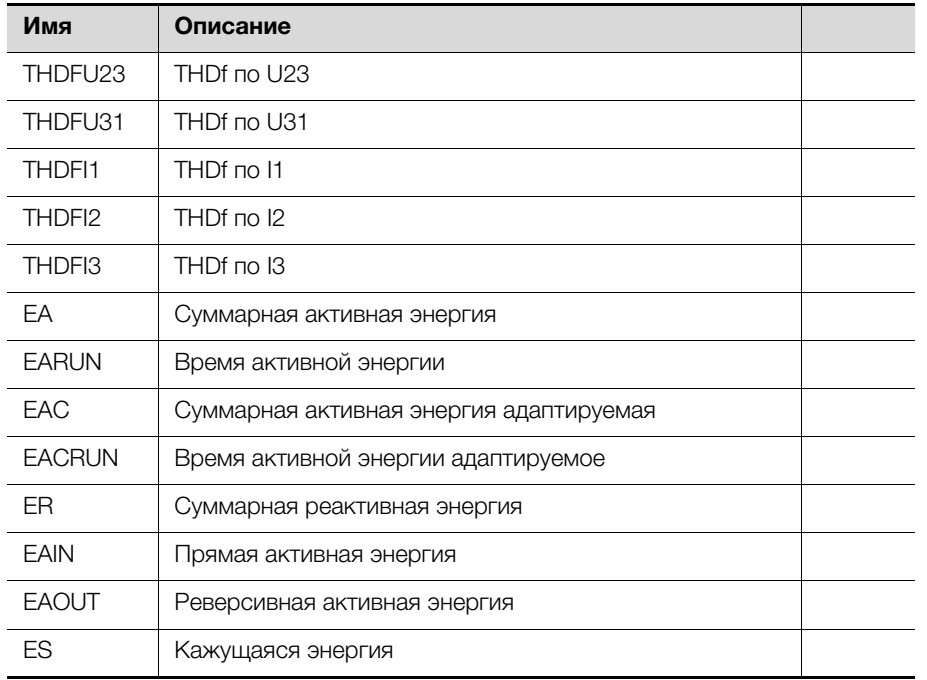

Таб. 7: Параметры конфигурации журнала

#### <span id="page-22-0"></span>4.4.6 System.cnf

В файле System.cnf задается основная конфигурация системы измерительного модуля NH со следующими командами:

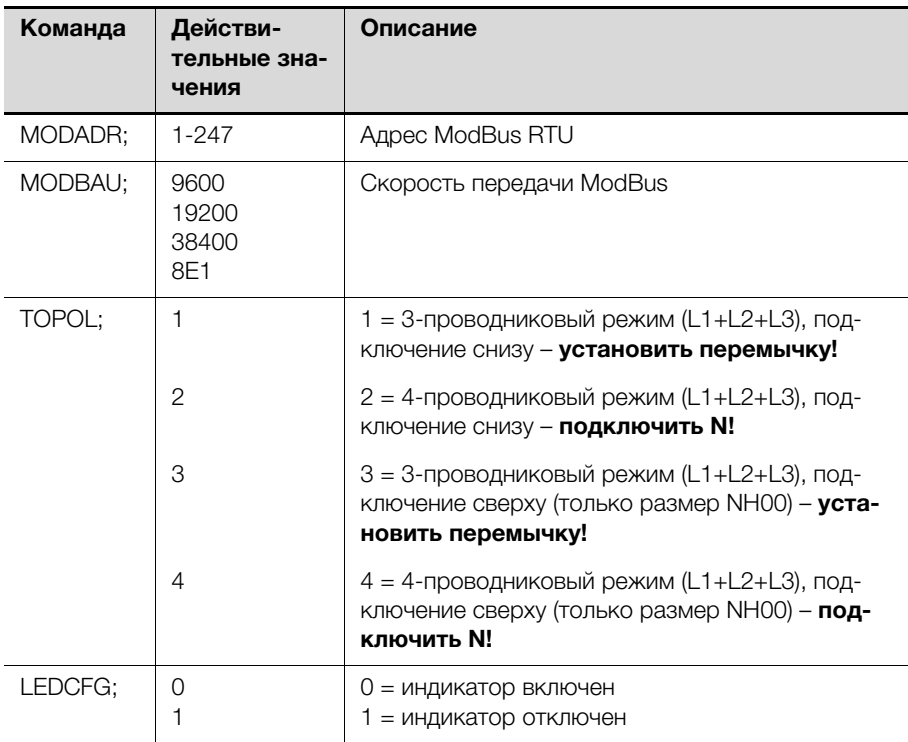

Таб. 8: Параметры конфигурации системы

```
\frac{1}{2}// System configuration
11// Serial Number (max. 10 character)
SERIAL; 1501700000
```
**RU** 

**RU**

```
// Modbus address: 1...247
MODADR;247 
// Modbus baud rate: 9600 / 19200 /
// 38400, 8E1 
MODBAU;19200 
// Topology: 
// 1/2: 3-/4-wire bottom mounting
// 3/4: 3-/4-wire top mounting
TOPOL;2
// LED configuration: 0 = CAN LEDs on /
// 1 = CAN LEDs off
LEDCFG;0
```
#### <span id="page-23-0"></span>**4.5 Доступ через USB**

#### <span id="page-23-1"></span>**4.5.1 Подключение**

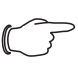

#### Указание:

Чтобы использовать функцию USB, убедитесь, что модуль измерения NH готов к работе (см. раздел [4.3.2](#page-13-1) "[Включение изме](#page-13-1)[рительного модуля NH](#page-13-1)").

#### Указание:

Убедитесь, что второй конец находящегося в крышке USBадаптера подключен к модулю измерения NH.

#### Указание:

При активном USB-соединении ведение журнала не возможно.

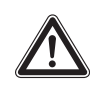

#### **Дополнительное указание по безопасности: При использовании CAN-Bus установка USB-соединения не допускается!**

Измерительный модуль NH использует стандарт USB "USB-OTG". Он позволяет работать в режиме USB-Slave и USB-Master. USB-подключение для простоты доступа находится в передней крышке измерительного модуля NH.

 Откройте крышку, чтобы вставить USB-накопитель с адаптером USB-OTG или произвести соединение кабелем Micro-USB с ПК.

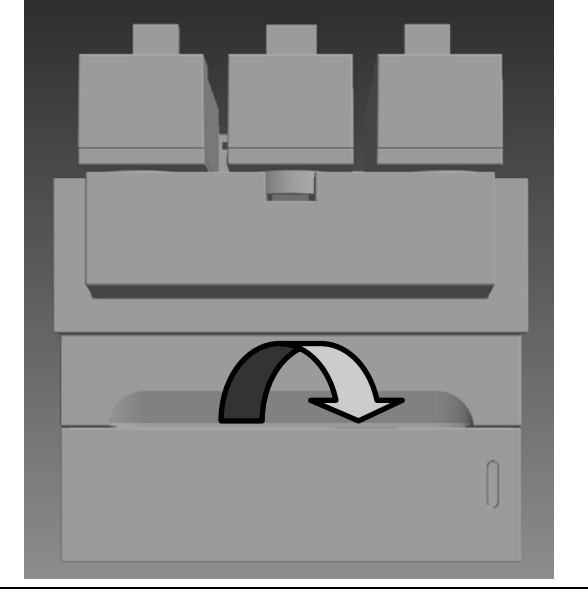

Рис. 4: Передняя крышка измерительного модуля NH

#### <span id="page-24-0"></span> $4.5.2$ Доступ через компьютер

Для того, чтобы подключить измерительный модуль NH к компьютеру, необходим обычный кабель Micro-USB.

■ Подключите USB-кабель к измерительному модулю NH и Вашему компьютеру.

Через некоторое время отобразятся два съемных диска (см. раздел 4.4.2 "Структура файла"), индикаторы измерительного модуля NH загорятся зеленым и оранжевым цветом (см. раздел 4.3.3 "Индикаторы").

- Съемный диск **SYSTEM** служит для настройки измерительного модуля NH.
- Съемный диск **DATA** содержит сохраненные значения (журнал) измерительного модуля NH.

#### <span id="page-24-1"></span>4.5.3 Доступ через USB-накопитель

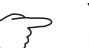

#### Указание:

USB-доступ через компьютер требует наличия следующих операционных систем: Windows 7 и выше или Mac OS X 10.6 и выше.

Для подключения USB-накопителя к измерительному модулю NH необходим стандартный адаптер USB-OTG. Речь идет о том же адаптере, который используется в смартфонах для подключения USB-накопителя. Адаптер состоит из штекера Micro-USB и разъема USB-A.

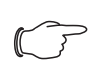

#### Указание:

Обратите внимание, что используемый USB-накопитель отформатирован в системе FAT16, FAT32 или exFAT и имеет максимальный ток 100 мА. Внешние жесткие диски не поддерживаются.

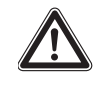

#### Дополнительное указание по безопасности: При использовании CAN-Bus установка USB-соединения не допускается!

При подключении USB-накопителя измерительный модуль NH работает следующим образом:

**RU** 

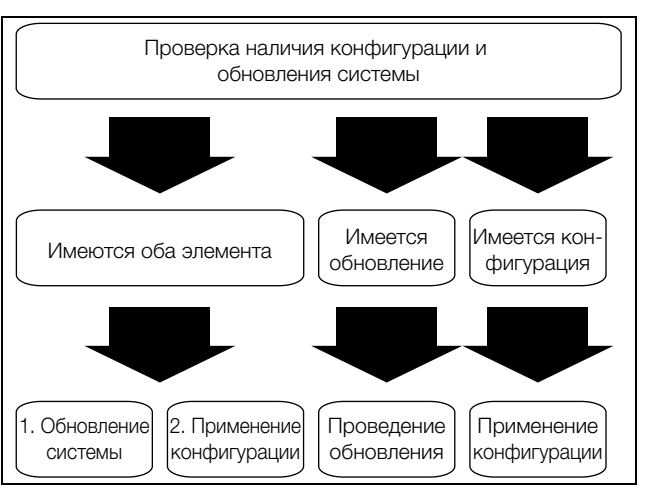

Рис. 5: Подключение USB-накопителя к измерительному модулю NH

#### <span id="page-25-0"></span>**4.6 Обновление ПО**

#### <span id="page-25-1"></span>**4.6.1 Общие положения**

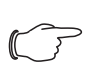

#### Указание:

Если Вы используете измерительный модуль NH с CMC III PU, обновление ПО производится автоматически через CMC III PU.

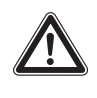

#### **Дополнительное указание по безопасности: Одновременное использование CAN-Bus и USB не допускается!**

Обновление ПО может быть произведено через USB-разъем (см. раздел [4.5 "Доступ через USB"](#page-23-0)). Для этого необходим файл обновления (.img). Его можно загрузить с сайта компании Rittal. Само обновление производится через компьютер (см. раздел [4.6.2 "Обновление ПО через ком](#page-25-2)[пьютер"](#page-25-2)) или USB-накопитель (см. раздел [4.6.3](#page-25-3) "[Обновление ПО через](#page-25-3)  [USB-накопитель"](#page-25-3)).

#### <span id="page-25-2"></span>**4.6.2 Обновление ПО через компьютер**

 Чтобы обновить ПО через компьютер, скопируйте файл обновления (.img) в папку UPDATE на съемном диске SYSTEM (см. раздел [4.5.2 "До](#page-24-0)[ступ через компьютер"](#page-24-0)).

Во время копирования индикатор 1 мигает оранжевым цветом, индикатор 2 горит красным.

- Дождитесь окончания процесса копирования, индикатор 1 загорится оранжевым, индикатор 2 зеленым.
- Затем отсоедините USB-соединение и дождитесь перезапуска измерительного модуля NH.

После успешного обновления индикаторы снова отобразят статус шины или предупреждения/тревоги.

#### <span id="page-25-3"></span>**4.6.3 Обновление ПО через USB-накопитель**

- Чтобы обновить ПО через USB-накопитель, скопируйте файл обновления (.img) в корневую папку USB-накопителя (не в отдельную папку).
- Вставьте USB-накопитель в измерительный модуль NH.

Во время копирования индикатор 1 мигает оранжевым цветом, индикатор 2 горит зеленым.

- Дождитесь окончания процесса копирования, индикатор 1 загорится оранжевым, индикатор 2 зеленым.
- Разорвите соединение.

После успешного обновления индикаторы снова отобразят статус шины или предупреждения/тревоги.

#### <span id="page-26-0"></span>**4.7 CMC III (CAN-Bus)**

#### <span id="page-26-1"></span>**4.7.1 Подключение к Процессорному блоку CMC III**

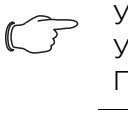

#### Указание:

Убедитесь, что на CMC III PU установлена актуальная версия ПО. Актуальную версию можно найти на сайте Rittal.

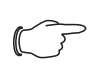

#### Указание:

Обратите внимание, что к CMC III PU (7030.000) можно подключить макс. 10 измерительных модулей NH (по 5 на подключение CAN-Bus), к CMC III PU Compact (7030.010) макс. 4 измерительных модуля NH.

- Соедините измерительный модуль NH кабелем CAN-Bus (RJ 45) с CMC III PU или соседними элементами в шине CAN-Bus.
- Смонтируйте прилагаемое ферритовое кольцо между CMC III PU и измерительным модулем NH.

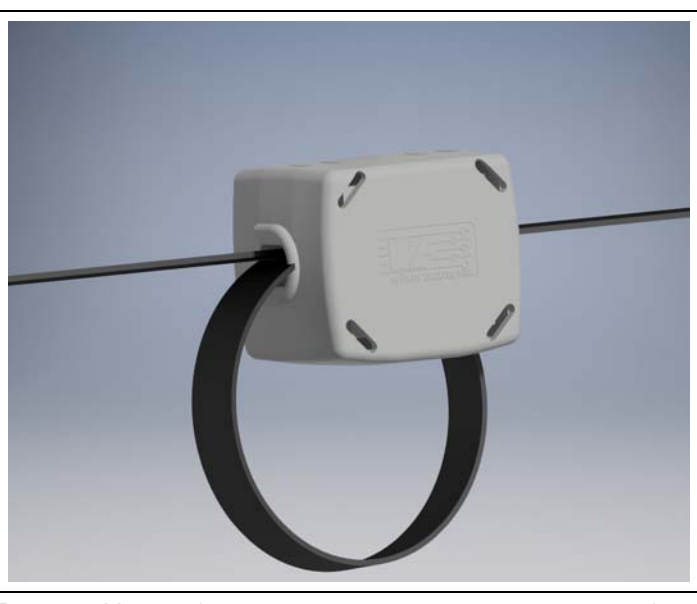

Рис. 6: Монтаж ферритового кольца на соединительном кабеле.

Подключение производится последовательным шлейфом. Измерительный модуль CAN-Bus обеспечивается необходимым питанием через подключение CAN-Bus.

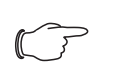

#### Указание:

Соединительные кабели различной длины могут быть заказаны у компании Rittal.

Можно использовать следующие соединительные кабели CAN-Bus из программы комплектующих CMC III:

- 7030.090 (длина 0,5 м)
- 7030.090 (длина 1 м)
- 7030.092 (длина 1,5 м)
- 7030.093 (длина 2 м)
- 7030.480 (длина 3 м)
- 7030.490 (длина 4 м)

– 7030.094 (длина 5 м)

– 7030.095 (длина 10 м)

При необходимости после подключения датчика будет произведено обновление ПО измерительного модуля NH.

Во время обновления индикатор статуса CMC III PU мигает белым цветом и появляется соответствующее сообщение на веб-сервере.

### Указание:

Во время процесса обновления производить настройки не возможно.

 Нажмите на кнопку "C" на CMC III PU (раздастся первый звуковой сигнал) и удерживайте ее в нажатом состоянии 3 секунды до момента, пока не раздастся второй звуковой сигнал.

В случае неудачной установки см раздел [1.5](#page-4-0) "[Сопутствующие документы"](#page-4-0).

<span id="page-27-0"></span>**4.7.2 Управление через веб-сервер Процессорного блока CMC III** После авторизации на CMC III PU отображается веб-интерфейс управле-

ния устройством.

Выберите в области навигации элемент "CMCIII-SES".

На вкладке **Конфигурация** аналогично CMC III PU настраиваются права доступа к измерительному модулю NH (кнопка **Конфигурация прав по устройствам**), а также оповещения (кнопка **Конфигурация всех тревог**). На вкладке **Обзор** производятся все настройки измерительного модуля NH. На уровне "Реальные устройства" можно произвести все общие настройки, относящиеся к измерительному модулю NH.

### <span id="page-27-1"></span>**5 ModBus**

#### **Понятия и определения**

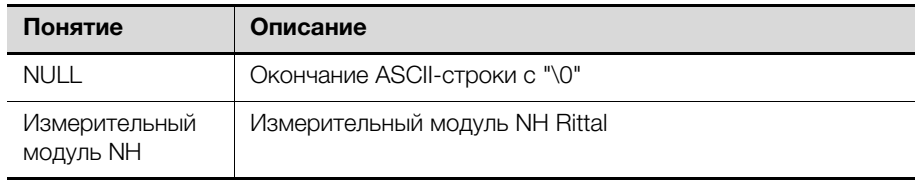

Таб. 9: Понятия и определения

#### **Сокращения**

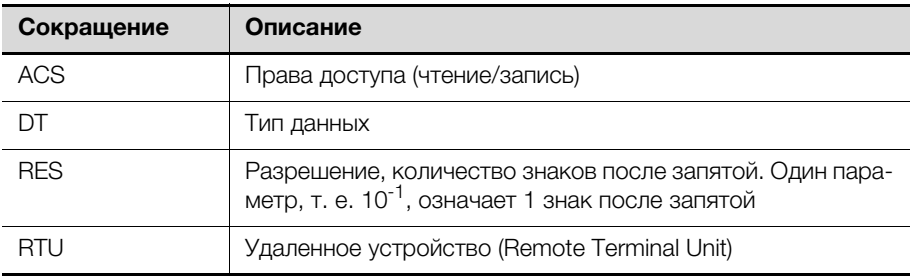

Таб. 10: Сокращения

Измерительный модуль NH может использоваться как ModBus RTU Slave. Оба разъема ModBus RTU (RJ 45) соединены шлейфом. Поддерживаются стандартные команды ModBus RTU.

Расположение контактов штекера RJ 45 производится следующим образом:

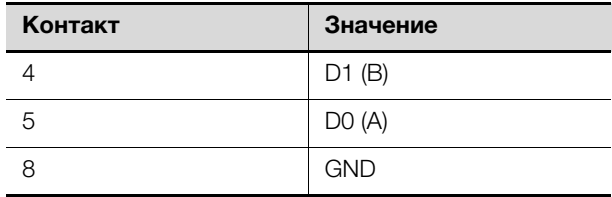

Таб. 11: Расположение контактов

#### <span id="page-28-0"></span>**5.1 Параметр шины**

Интерфейс ModBus измерительного модуля NH поддерживает описанные в таблице [12](#page-28-3) настройки.

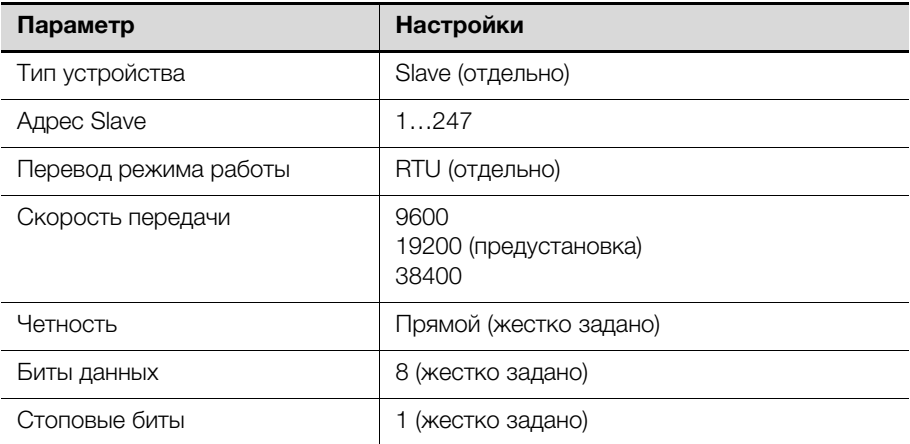

<span id="page-28-3"></span>Таб. 12: Параметры интерфейса ModBus

Скорость передачи может быть установлена через настройки устройства (см. раздел [5.3](#page-29-1) "[Поддерживаемые команды ModBus](#page-29-1)"). Стандартный адрес измерительного модуля NH 247 (0xF7).

К модулю можно в любою время обратиться через оповещение (адрес 0x00).

#### Указание:

Настройка адреса Slave и скорости передачи всегда возможна через "System.cnf" по USB (см. раздел [4.4.6](#page-22-0) "[System.cnf"](#page-22-0)).

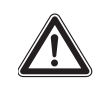

**Дополнительное указание по безопасности: При использовании CAN-Bus установка USB-соединения не допускается!**

#### <span id="page-28-1"></span>**5.2 Типы данных (DT)**

#### <span id="page-28-2"></span>**5.2.1 Поддерживаемые типы данных**

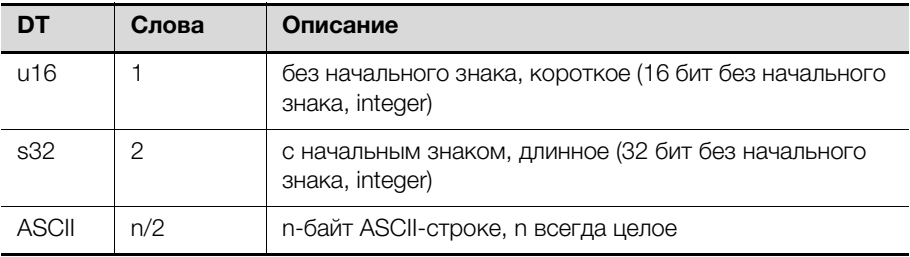

Таб. 13: Поддерживаемые типы данных

Если количество знаков в ASCII-строке соответствует максимальному количеству байт "n", строка не должна быть окончена. Если количество знаков меньше, чем "n", оставшиеся байты заполняются нулями ("\0").

#### <span id="page-29-0"></span>**5.2.2 Последовательность байт**

Передача по ModBus-использует организацию памяти Big-Endian. Это означает: байт с наивысшим значением сохраняется в адресе памяти с наименьшим значением. Компоненты высшего ранга называются в первую очередь. (Пример: час:минута:секунда).

В таблице [14](#page-29-3) указаны отображения байт поддерживаемых типов данных.

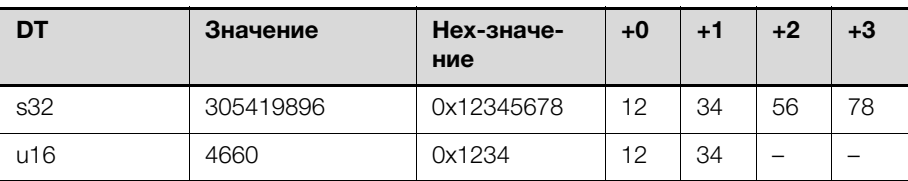

<span id="page-29-3"></span>Таб. 14: Последовательность байт числовых типов данных

#### <span id="page-29-1"></span>**5.3 Поддерживаемые команды ModBus**

Поддерживаемые команды ModBus собраны в таблице [15](#page-29-4).

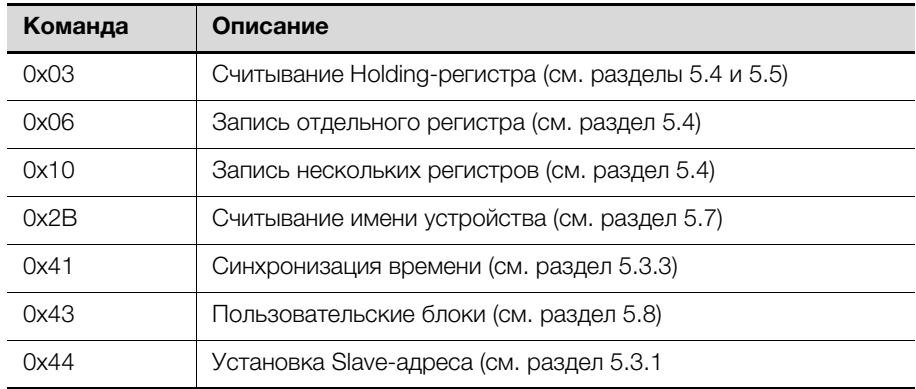

<span id="page-29-4"></span>Таб. 15: Команды ModBus

#### <span id="page-29-2"></span>**5.3.1 Slave-адрес**

Новый Slave-адрес может быть настроен в любое время через ModBus-Master. Команда по настройке Slave-адреса измерительного модуля NH передается с помощью оповещения и содержит новый Slave-адрес и уникальный серийный номер устройства. Slave-адрес принимается, если указанный серийный номер подходит к серийному номеру устройства. Команда 0x44 служит для пользовательской установки адресов. При этом данные оставляются в стандартном фрейминге ModBus RTU в соответствии с данными таблицы [16.](#page-29-5)

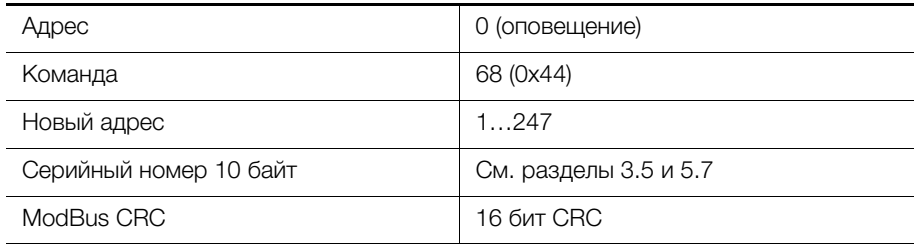

<span id="page-29-5"></span>Таб. 16: Команда для установки Slave-адреса

Серийный номер измерительного модуля NH указан на заводской табличке (см. раздел [3.5 "Серийный номер"](#page-8-0)) и содержит данные устройства (см. раздел [5.7 "Имя устройства"](#page-38-0)).

Так как на оповещения не происходит ответа со стороны Slave, то Master должен проверять адресацию Slave с помощью запросов, т. е. запрашивать Slave-данные при использовании нового Slave-адреса.

**RU** 

#### <span id="page-30-0"></span>5.3.2 Скорость передачи

Скорость передачи устанавливается в настройках измерительного модуля NH (см. раздел 5.4 "Настройки устройства").

После успешной записи ("positive write response") интерфейс ModBus перезапускается с новой скоростью передачи.

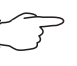

#### Указание:

Запуск интерфейса ModBus с новой скоростью передаче может привести к ошибкам передачи данных.

Для восстановления передачи ModBus-Master и все Slave также должны быть настроены на новую скорость передачи.

#### <span id="page-30-1"></span>5.3.3 Синхронизация времени

Настройка времени устройства производится также путем записи регистра 0xD005 настроек устройства.

Описанная ниже команда отправляется как оповещение-фрейм.

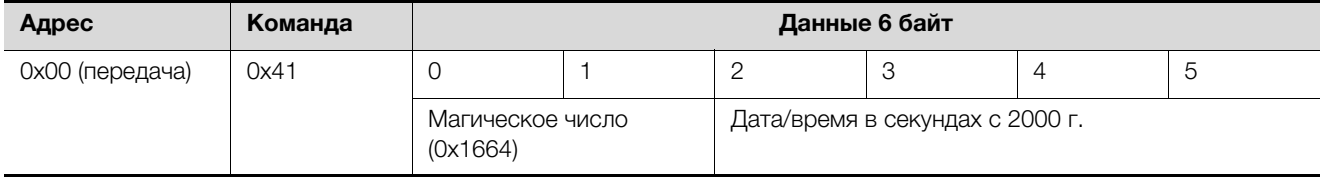

Таб. 17: Синхронизация времени

В каждый фрейм Master систематически добавляет постоянное магическое число.

Slave должен произвести валидацию магического числа при запросе. Действительное магическое число определено как 0х1664.

#### <span id="page-30-2"></span> $5.4$ Настройки устройства

Настройки устройства меняются командой ModBus 0x10 (запись нескольких регистров) или 0х06 (запись отдельного регистра).

Считывание настроек устройства производится командой ModBus 0x03 (считывание Holding-регистра).

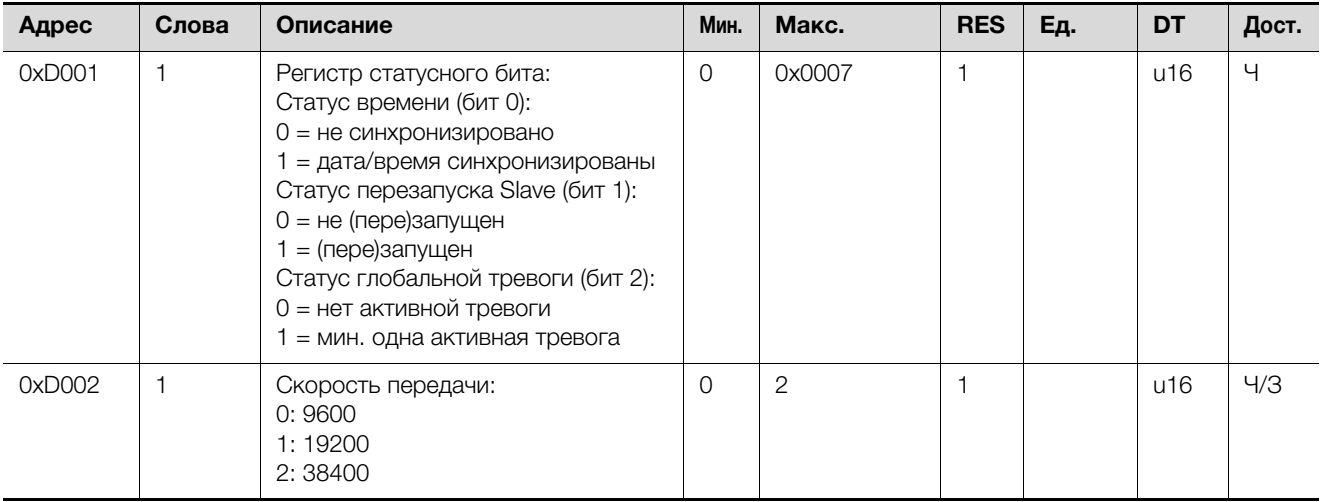

Таб. 18: Настройки устройства

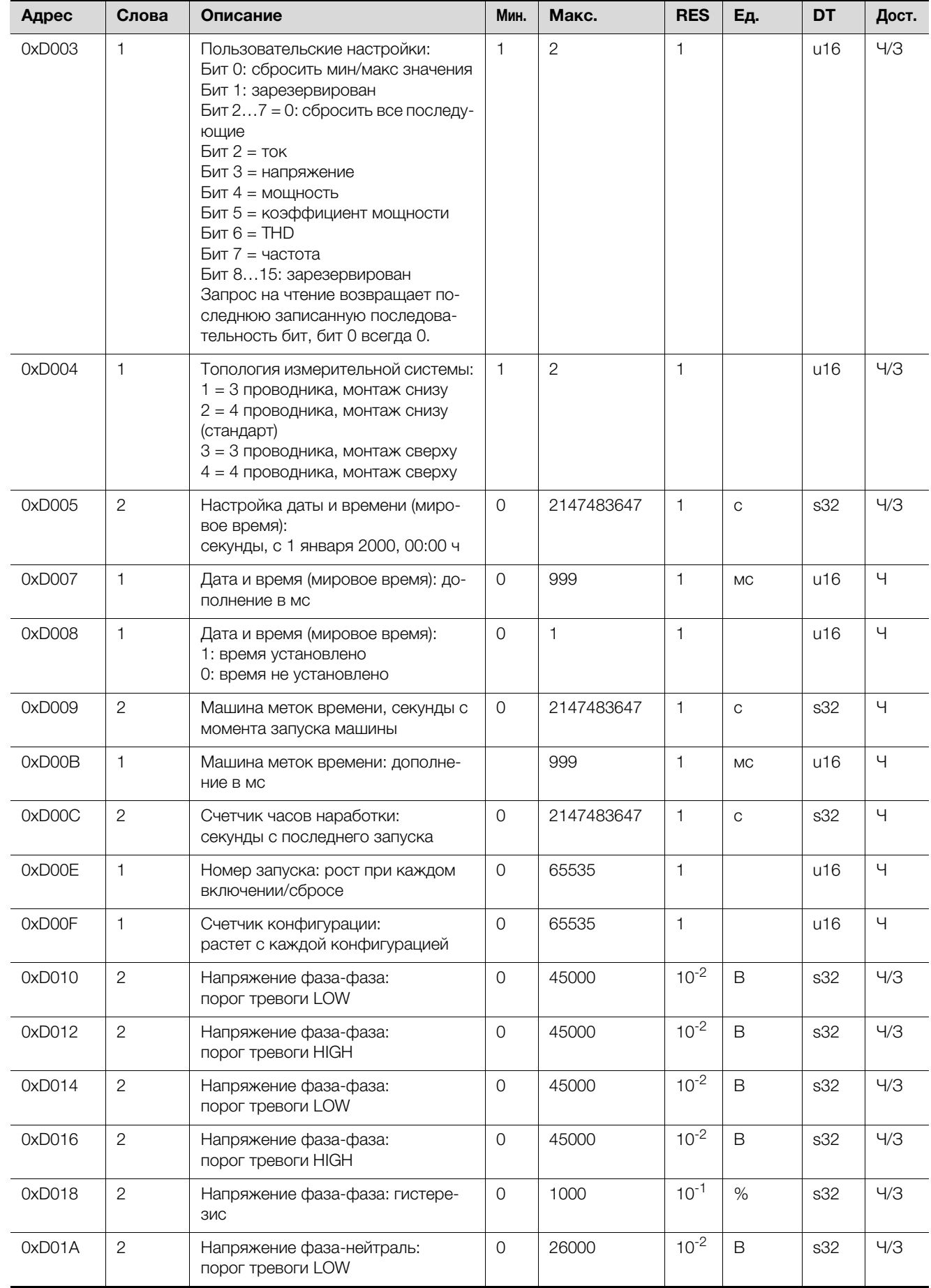

Таб. 18: Настройки устройства

**RU**

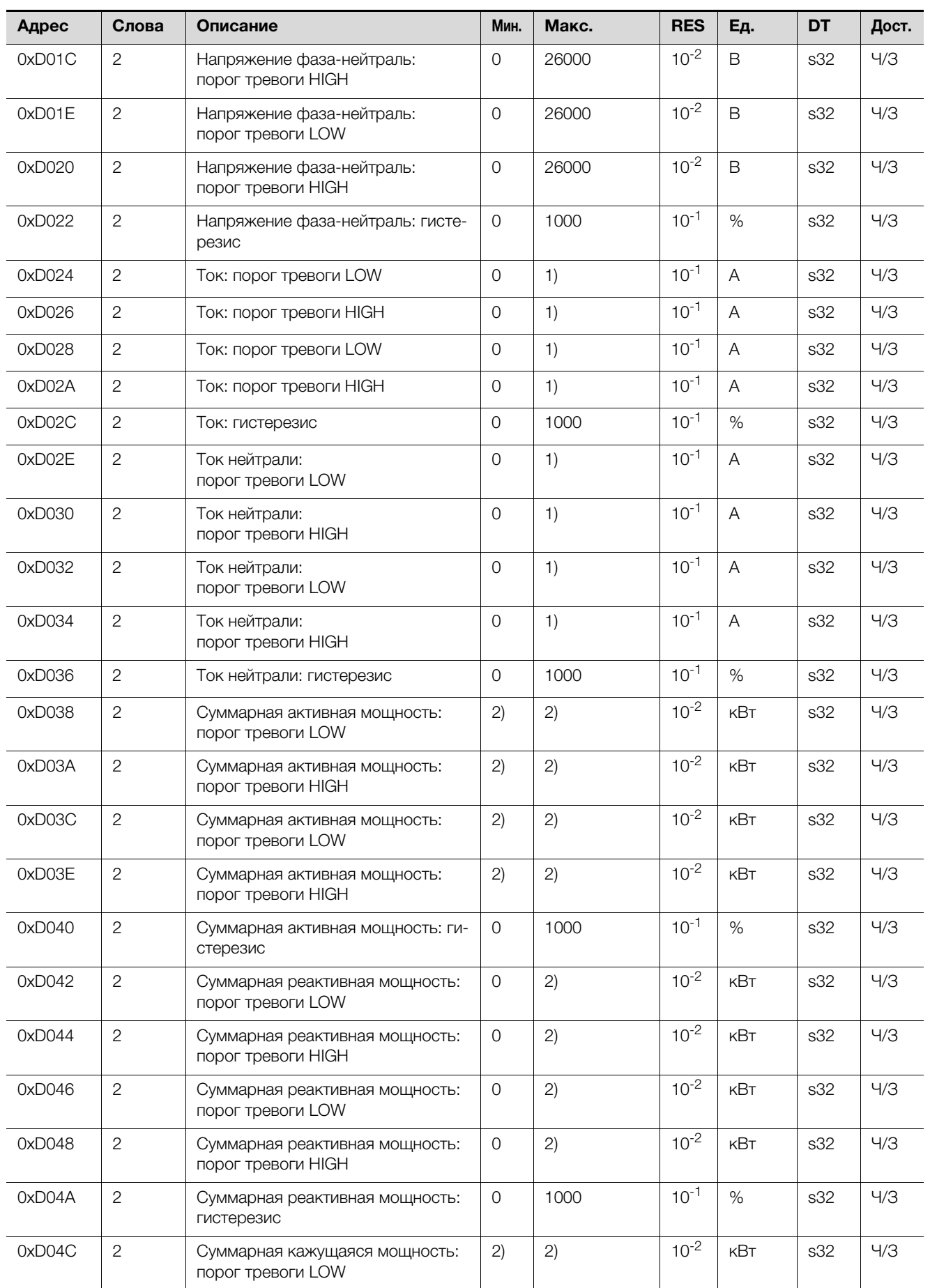

Таб. 18: Настройки устройства

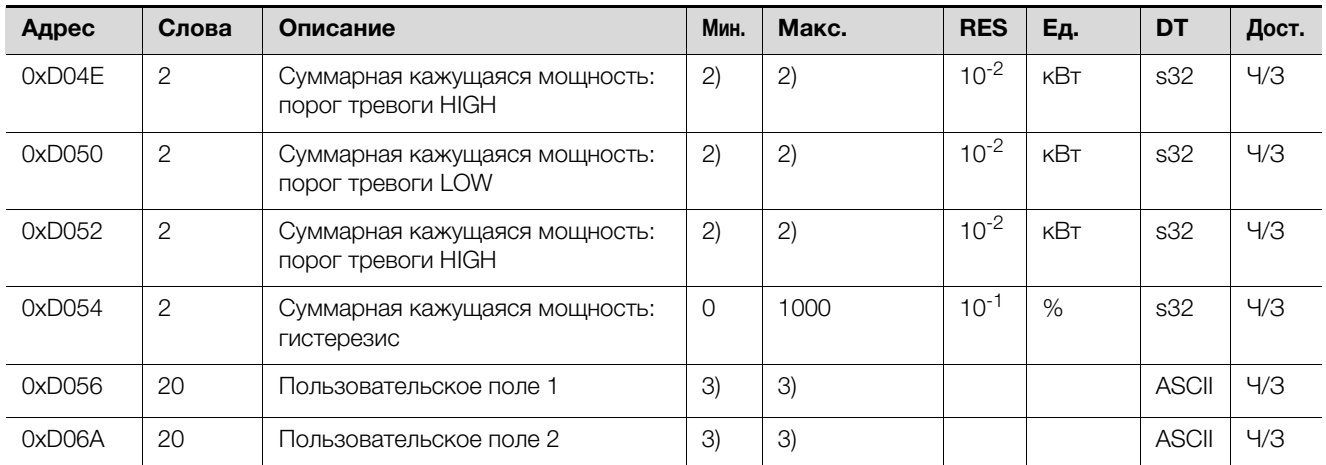

Таб. 18: Настройки устройства

1)  $I_{\text{MAKC}} = I_N + 20 \%$ ,  $I_N$ : номинальный ток.

Диапазон номинального тока составляет от 150 А, 250 А, 400 А до 600 А и содержится в ModBus как "имя устройства", параметр "номинальная мощность".

I<sub>МАКС</sub> = 600 A + 20 % = 720 A Макс =  $I_{\text{MAKC}}$  / RES = 7200

2)  $P_{\text{MAKC}} = Q_{\text{MAKC}} = S_{\text{MAKC}} = U_{\text{MAKC}} \cdot I_{\text{MAKC}}$ ,  $U_{\text{MAKC}} = 450 B$ I<sub>МАКС</sub> = 720 A => P<sub>МАКС</sub> = 324 кВт Мин =  $-P_{\text{MAKC}}$  / RES =  $-32400$ Макс =  $P_{\text{MAKC}}$  / RES = 32400  $\Rightarrow$  Qtot<sub>MAKC</sub> = 3  $\cdot$  Q<sub>MAKC</sub> = 972  $\kappa$ BT Мин =  $-$  Qtot<sub>MAKC</sub> / RES =  $-97200$ Макс = Qtot $_{\text{MAKC}}$  / RES = 97200

3) Определенные пользователем поля 1 и 2 являются определенные пользователи ASCII-строки, которые содержат максимум 40 знаков, включая NULL-окончание.

По умолчанию определенные пользователем поля 1/2 описываются строкой "Custom field 1/2".

При записи на определенные пользователем поля всегда должны быть записаны 40 байт. Неиспользуемые байты должны быть установлены на 0.

**RU**

#### <span id="page-34-0"></span>**5.5 Регистры данных**

Описанные в таблице [19](#page-34-1) регистры данных считываются командой 0x03 (считывание Holding-регистра).

Все указанные в таблице [19](#page-34-1) регистры доступны только для чтения.

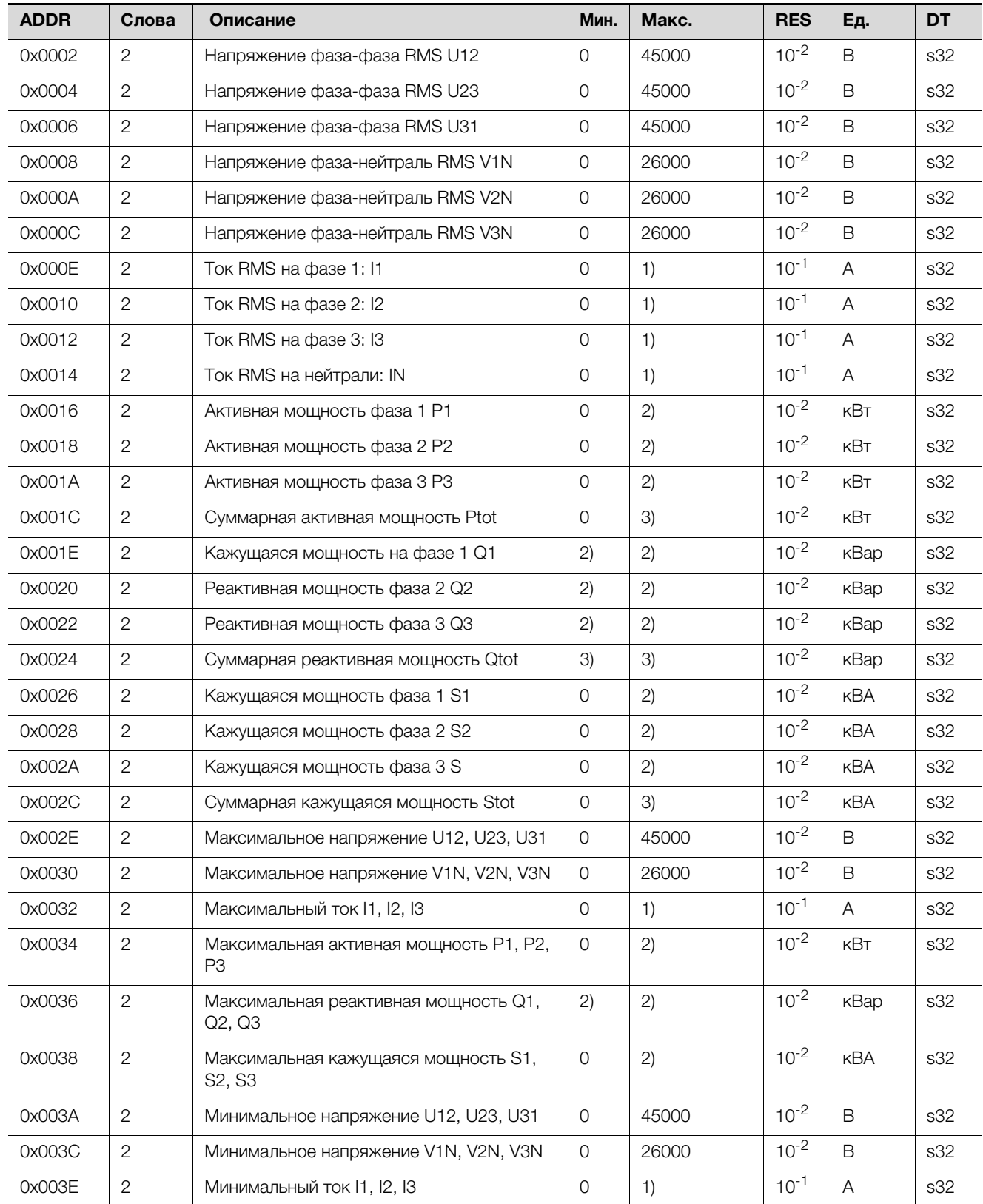

<span id="page-34-1"></span>Таб. 19: Регистры данных

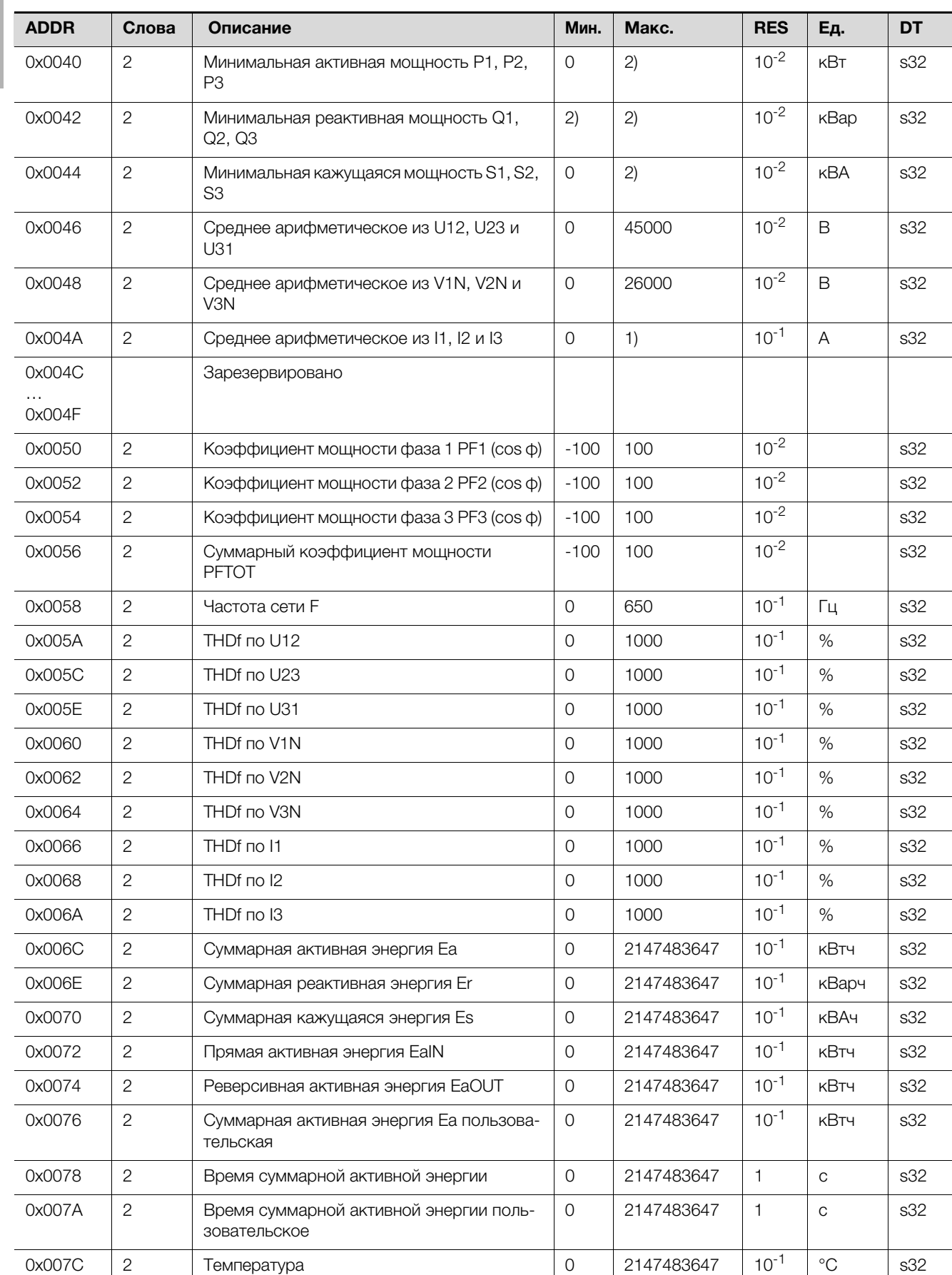

Таб. 19: Регистры данных

**RU** 

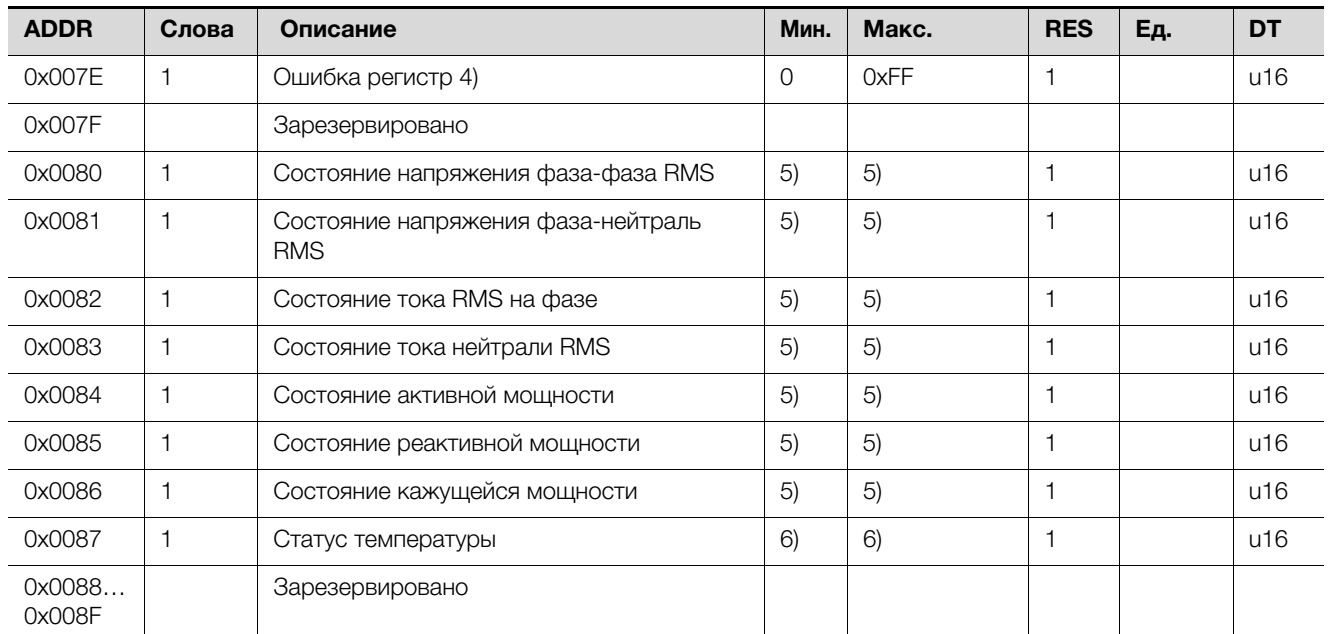

Таб. 19: Регистры данных

1)  $I_{\text{MAKC}} = I_N + 20 \%$ ,  $I_N$ : номинальный ток.

Диапазон номинального тока составляет от 150 А, 250 А, 400 А до 600 А и содержится в ModBus как "имя устройства", параметр "номинальная мощность".

 $I_{\text{MAKC}} = 600 \text{ A} + 20 \% = 720 \text{ A}$  $M$ akc =  $I_{MAKC}$  / RES = 7200

2)  $P_{\text{MAKC}} = Q_{\text{MAKC}} = S_{\text{MAKC}} = U_{\text{MAKC}} \cdot I_{\text{MAKC}}$ ,  $U_{\text{MAKC}} = 450 B$  $I_{\text{MAKC}} = 720 \text{ A} = > P_{\text{MAKC}} = 324 \text{ kBT}$ Мин =  $-P_{\text{MAKC}}$  / RES = -32400 Makc =  $P_{\text{MAKC}}$  / RES = 32400

3)  $\text{Qtot}_{\text{MAKC}} = 3 \text{A}_{\text{MAKC}} = 972 \text{ }\text{KBT}$ Мин = - Qtot<sub>MAKC</sub> / RES = -97200  $M$ акс = Qtot $_{MAKC}$  / RES = 97200

4) Регистр Еггог является полем с 8 бит и ориентируется на регистр ошибок СМС III. Каждый бит отвечает за свой тип ошибки, поддерживаются специальные типы ошибки:

– Бит 0: общая ошибка (системная ошибка)

- Бит 3: температура (слишком высокая температура устройства)

5) Общее состояние параметра может содержать следующие значения:

- 1: не доступно, т. е. токовая нейтраль в 3-фазной сети
- 4: значение в порядке

6: предупреждение, значение слишком высокое

7: тревога, значение слишком низкое

8: тревога, значение слишком высокое

9: предупреждение, значение слишком низкое

6) Статус температуры использует те же значения, что и в 5), однако:

4: значение в порядке

8: тревога, значение слишком высокое

#### <span id="page-37-0"></span>**5.6 Конфигурация тревог**

Генерация тревог и предупреждений соответствует описанным в таблице [20](#page-37-3) значениям процессов.

Тревоги по напряжению и току генерируются по минимальному и максимальному значениям, тревоги по значениям мощности генерируются по суммарным значениям по трем фазам.

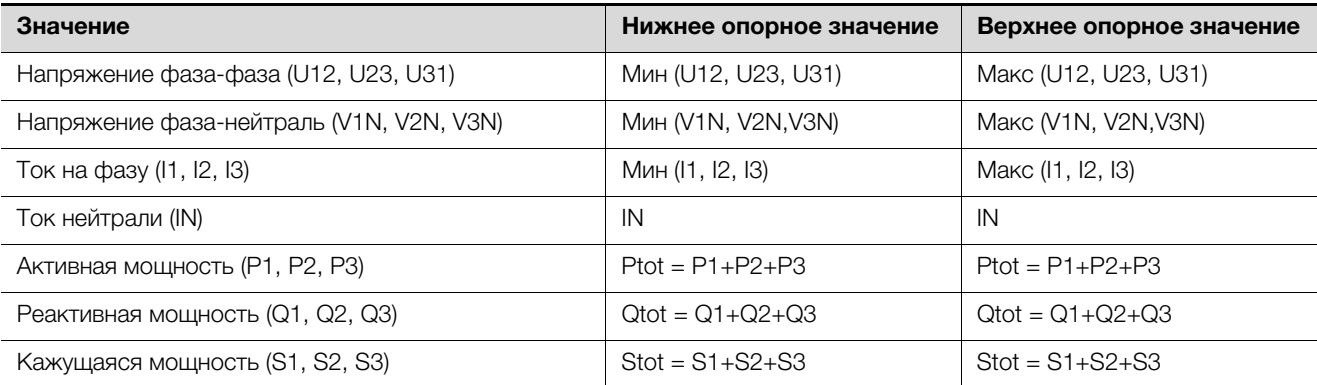

<span id="page-37-3"></span>Таб. 20: Значения тревоги/предупреждения и опорные значения

При появлении тревоги или предупреждения, общий статус значений (регистры данных 0x0080… 0x0086) устанавливается на соответствующий статус:

- 6: Предупреждение, значение слишком высокое
- 7: Тревога, значение слишком низкое
- 8: Тревога, значение слишком высокое
- 9: Предупреждение, значение слишком низкое

#### <span id="page-37-1"></span>**5.6.1 Значения конфигурации**

Конфигурация состоит из настроек устройства (регистры 0xD010…0xD054) и для каждого значения предоставляет 5 регистров: порог предупреждения LOW/HIGH, порог тревоги LOW/HIGH и гистерезис.

#### **Нижнее граничное значение:**

Тревога или предупреждение появляются (статус = 7/9), когда значение падает ниже нижнего порогового значения, и сбрасываются (статус 4 = в порядке), когда значение выше нижнего порогового значения + гистерезис.

#### **Верхнее граничное значение:**

Тревога или предупреждение появляются (статус = 6/8), когда значение превышает верхнее пороговое значение, и сбрасываются (статус 4 = в порядке), когда значение ниже верхнего порогового значения - гистерезис. Значение гистерезиса в % всегда соответствует настраиваемому максимальному значению порога тревоги или предупреждения.

#### <span id="page-37-2"></span>**5.6.2 Пример**

- Напряжение фаза-нейтраль, мин = 195 В
- Порог предупреждения LOW: 200 В
- Гистерезис 10 %

Нижнее предупреждение появляется: значение < 200 В (статус = 9). Условие сброса предупреждения (статус = 4): значение > 220 В Для деактивации тревоги/предупреждения соответствующие величины должны быть установлены на настраиваемые максимальные и минимальные значения (см. граничные значения и указания в таблице [19\)](#page-34-1).

Для тревог/предупреждений не существует особой конфигурации для активации/деактивации.

Для использования тревог и предупреждений без гистерезиса соответствующие значения устанавливаются на 0 %.

#### <span id="page-38-0"></span>**5.7 Имя устройства**

Измерительный модуль NH поддерживает указанные в таблице [21](#page-38-2) имена устройств согласно протоколу ModBus.

Конкретные объекты передаются с фактической длиной ASCII-строки.

Поддерживаются следующие типы доступа:

– 01: базовое имя устройства (потоковый доступ)

– 02: регулярное имя устройства (потоковый доступ)

– 03: расширенное имя устройства (потоковый доступ)

Определенные в таблице [21](#page-38-2) значения объектов являются лишь примером, содержание значений объектов сохраняется на производстве.

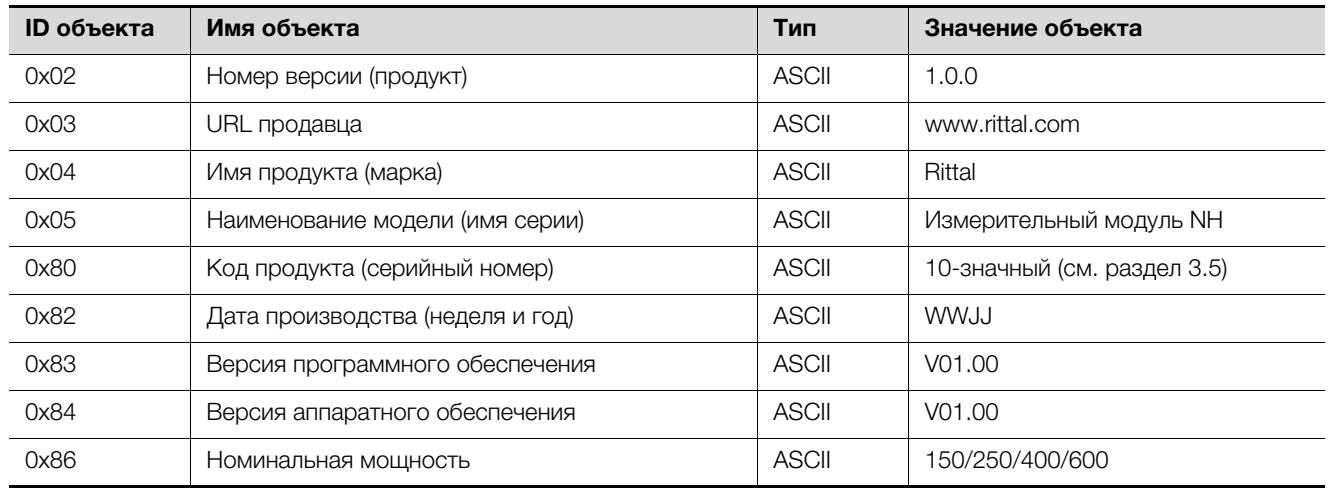

<span id="page-38-2"></span>Таб. 21: Имя устройства

#### <span id="page-38-1"></span>**5.8 Пользовательские блоки**

Функция пользовательских блоков (0x43) позволяет опрашивать в одной команде не взаимосвязанную группу настроек устройства и/или регистров данных в одной команде. При этом поддерживаются команды 0x01 (создание), 0x02 (чтение) и 0x03 (запись).

Поддерживается до 8 пользовательских блоков. Они должны быть инициализированы в специальном устройстве. Если блок не инициализирован, то доступ для чтения и записи приводит к ошибке.

Если измерительный модуль NH или интерфейс ModBus перезапускаются – это происходит в том числе тогда, когда изменяются настройки ModBus

– пользовательские блоки должны быть инициализированы заново.

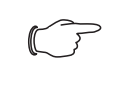

#### Указание:

Изменение скорости передачи или изменение Slave-адреса ведет к перезапуску интерфейса ModBus.

Команда пользовательского блока начинается с заголовка, который отображен в следующей таблице:

| Байт | Данные   | Описание                                                                               |
|------|----------|----------------------------------------------------------------------------------------|
|      | 0x43     | Команда "пользовательский блок"                                                        |
|      | 0x16     | Магическое число (MSB)                                                                 |
| 2    | 0x64     | Магическое число (LSB)                                                                 |
| 3    | 0x010x03 | Вторичная команда:<br>$0x01 = \cos \theta$ дание<br>$0x02 = 4T$ ение<br>$0x03 = 3a\pi$ |

Таб. 22: Заголовок команды запроса

**RU**

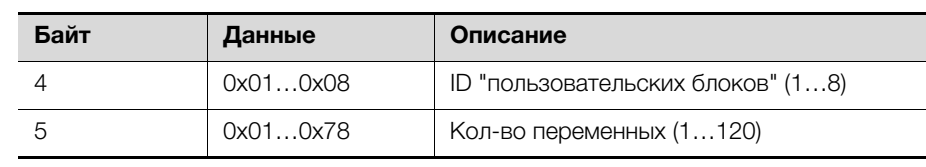

Таб. 22: Заголовок команды запроса

Успешный ответ начинается с заголовка ответа, который отображен в следующей таблице:

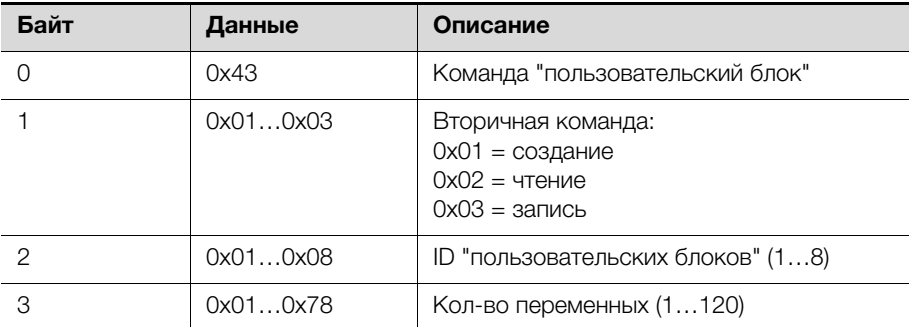

Таб. 23: Заголовок ответа

Если возникает ошибка, Slave отвечает с кодом ошибки ModBus по следующей схеме: Байт 0: 0x43 + 0x80 и один из указанных в следующей таблице кодов в байте 1:

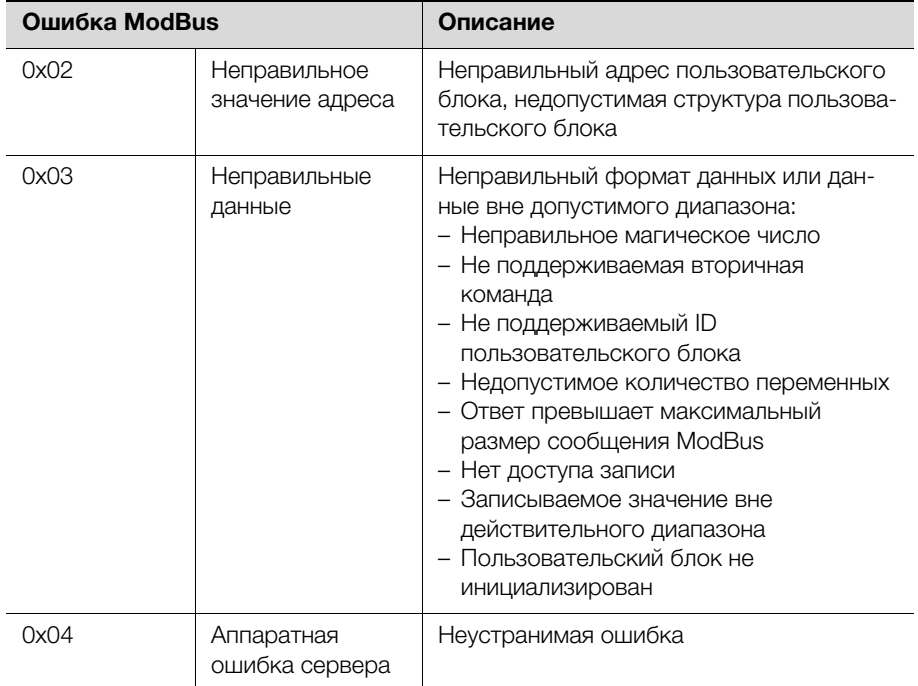

Таб. 24: Коды ошибок

#### <span id="page-39-0"></span>**5.8.1 Пример Конструкция**

Пример показывает конструкцию пользовательского блока с ID 1 и 4 переменными (3 регистра данных и 1 регистр настроек устройства).

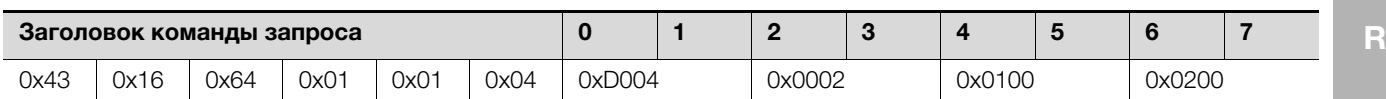

Ответ содержит только заголовок.

#### **Заголовок ответа**

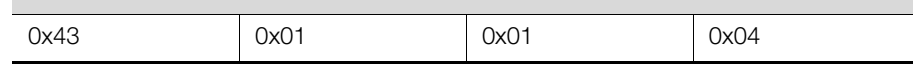

#### **Чтение**

К данным пользовательского блока можно получить доступ для чтения.

#### Указание:  $\mathbb{C}$

Количество считываемых значений не должно превышать количество определенных переменных в пользовательском блоке. В любое время возможен запрос на чтение с меньшим количеством переменных.

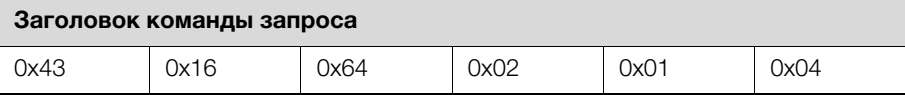

Ответ содержит ранее настроенные значения:

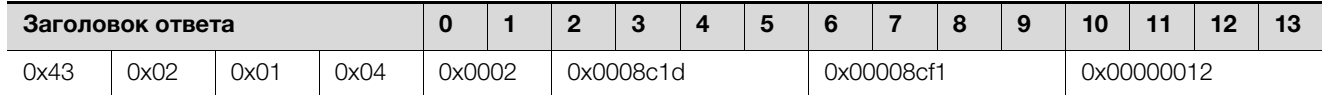

#### **Запись**

Пользовательский блок в этом примере содержит всего один регистр для записи. Это означает, что доступ для записи может производиться с максимум одной переменной.

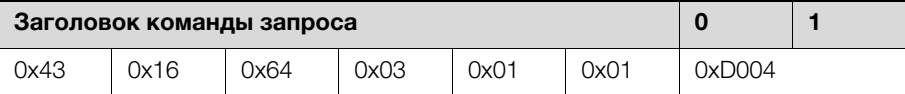

Ответ содержит только заголовок.

#### **Заголовок ответа**

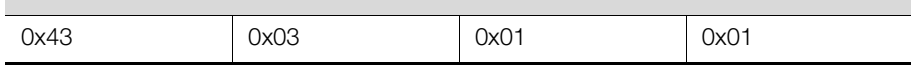

#### <span id="page-41-0"></span>**6 Установка и управление комплектующими**

"ЖК дисплей для мониторинга" и "блок питания для дисплея и ModBus" следует монтировать согласно прилагаемому к продукту руководству по монтажу, с учетом мер безопасности (см. раздел [2](#page-4-1) "[Меры безопасности](#page-4-1)").

#### Указание:

Дисплей всегда является ModBus-Master. Если он установлен, другие ModBus-Master не возможны.

#### <span id="page-41-1"></span>**6.1 Установка блока питания для дисплея и ModBus**

Установите соединение между измерительным модулем NH и "блоком питания для дисплея и ModBus" следующим образом:

- Соедините конец кабеля RJ 45 с любым подключением ModBus измерительного модуля NH.
- Соедините другой конец кабеля RJ 45 с подключением **ModBus-IN** на "блоке питания для дисплея и ModBus".
- Остальные измерительные модули NH соедините последовательно с 1-м измерительным модулем NH.

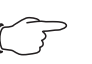

#### Указание:

Соединительные кабели различной длины могут быть заказаны у компании Rittal.

■ Для обеспечения питания измерительного модуля NH независимо от CMC III PU и шинной системы, используйте прилагаемый к блоку питания адаптер.

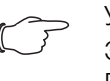

#### Указание:

Эти шаги не нужно выполнять, если Вы используете CMC III PU, или Вам достаточно питания от шинной системы.

- Соедините адаптер с подключением "ModBus-OUT" на "блоке питания для дисплея и ModBus".
- Соедините конец кабеля RJ 45 с разъемом адаптера.
- Соедините другой конец кабеля RJ 45 с любым подключением CAN-Bus измерительного модуля NH.
- Остальные измерительные модули NH соедините последовательно с 1 м измерительным модулем NH через подключения CAN-Bus.

#### <span id="page-41-2"></span>**6.2 Установка ЖК-дисплея для мониторинга**

 Соедините ЖК-дисплей для мониторинга с блоком питания для дисплея и ModBus с помощью прилагаемого к ЖК-дисплею кабеля RJ 12.

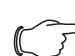

Указание:

Обратите внимание, что прилагаемый кабель имеет длину 2 метра. Постарайтесь расположить блок питания и дисплей так, чтобы длины кабеля хватало для соединения устройств. Более длинные кабели доступны в продаже. Можно также использовать кабель RJ 11.

#### <span id="page-42-0"></span>**6.3 Управление ЖК-дисплеем для мониторинга**

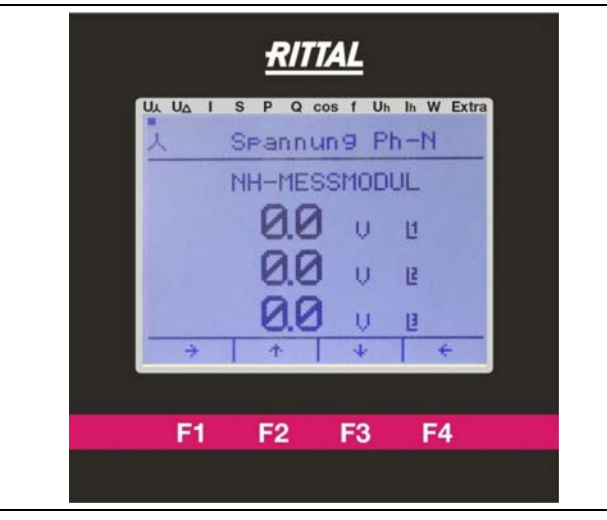

Рис. 7: ЖК-дисплей для мониторинга

Отображение на дисплее строится следующим образом:

- Точка в верхней части экрана отображает выбранный пункт меню.
- Функциональные кнопки F1–F4 выполняют указанные в нижней части экрана функции. На рисунке: F1 = " $\rightarrow$ ", F2 = "1", ...
- С помощью кнопок "→" (F1) и "←" (F4) производится навигация по различным отображениям дисплея.
- С помощью кнопок "1" (F2) и "↓" (F3) производится навигация по подключенным к дисплею измерительным модулям NH.

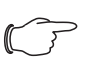

#### Указание:

Далее для упрощения показаны только отображения на дисплее.

#### <span id="page-42-1"></span>**6.3.1 Настройка измерительного модуля на ЖК-дисплее для мониторинга**

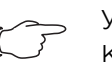

#### Указание:

Каждый адрес ModBus должен встречаться всего один раз при соединении измерительных модулей. Если соединяются два измерительных модуля с идентичными ModBus-адресами, это ведет к ошибке передачи данных. В этом случае соедините модули по-отдельности и назначьте им различные ModBusадреса.

 Перейдите кнопками "→" (F1) или "←" (F4) в пункт меню к индикации "Setup Selection" и подтвердите пункт меню "Device List" с помощью "ok" (F3).

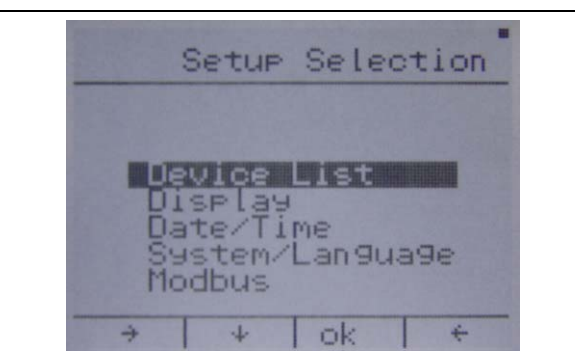

■ Выберите кнопкой "↓" (F2) пустую строку (000 -------).

Если все позиции 1-5 в списке заняты, перейдите с помощью кнопки "6-10" (F3) к списку устройств 6-10. Аналогично перейдите к списку устройств 11-15 и 16-20.

С помощью той же кнопки можно вернуться к списку 1-5.

■ Подтвердите свободную строку кнопкой "edit." (F4).

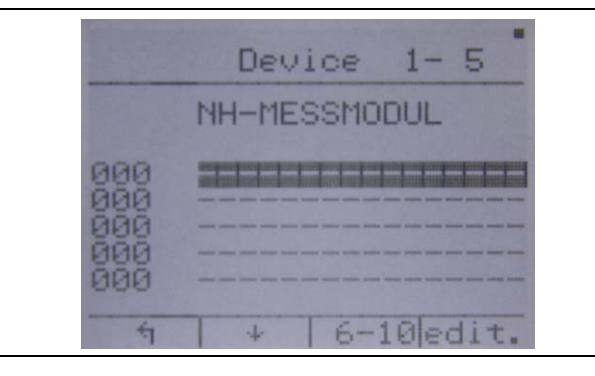

■Задайте серийный номер (см. раздел 3.5 "Серийный номер") добавляемого измерительного модуля NH.

Ввод производится кнопками "→" (F2) и "ok" (F4).

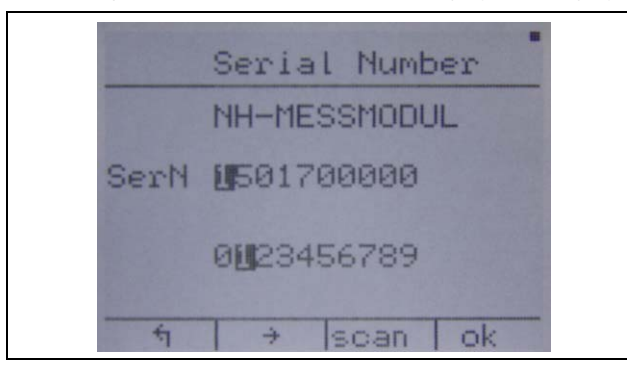

- Нажмите "ok" (F4), если отображаемое число в строке "SerN" правиль-HO<sub>e</sub>
- Есоли оно не правильное, выберите кнопкой "→" (F2) во второй строке правильное число и подтвердите его с помощью "ok" (F4).
- Продолжите этот процесс для правильного задания полного серийного номера.
- Подтвердите серийный номер кнопкой "scan" (F3).

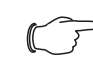

Указание:

Если Вы ошиблись: нажмите на "ок" (F4) столько раз, пока неправильное число не будет выделено. В конце строки "SerN" курсор снова переходит на начало.

- Присвойте установленный Вами адрес ModBus по той же схеме, что и в предыдущем шаге.
- Подтвердите Ваш ввод нажатием на кнопку "save" (F3) и ждите ок. 5 се-КУНД.

В это время дисплей не позволяет ввести данные.

### 6 Установка и управление комплектующими

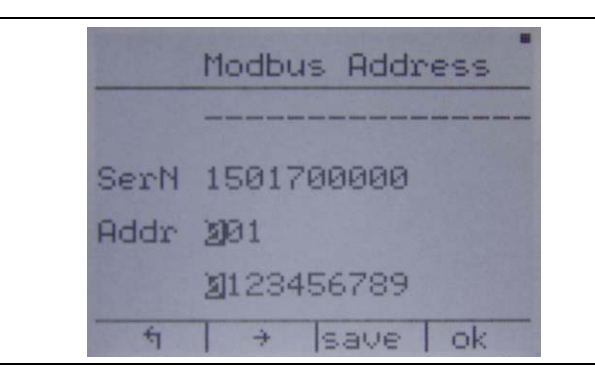

#### Указание:

Допустимые значения находятся в диапазоне от 001 до 247. Большие значения при подтверждении на "save" (F3) приводят к сообщению об ошибке и не принимаются.

Если серийный номер не найден в цепочке ModBus, в нижней части дисплея появляется соответствующий текст о том, что адрес не найден.

 Проверьте ввод серийного номера, все ModBus-соединения и убедитесь, что измерительный модуль NH включен (см. раздел [4.3.2 "Включе](#page-13-1)[ние измерительного модуля NH](#page-13-1)").

После успешной настройки измерительный модуль NH отображается в списке устройств с присвоенным именем. Можно начать настройку еще одного устройства (выбрать пустую строку), добавить устройство "edit." (F4) или вернуться на страницу настроек "ή" (F1).

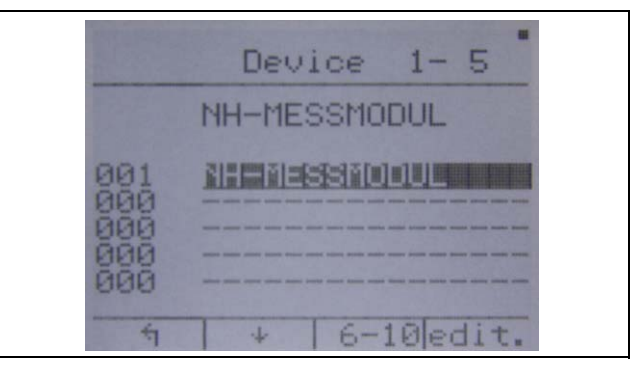

При выборе пункта "edit." можно найти следующие функции (F4):

- удалить устройство (F2),
- добавить устройство с другим серийным номером в соответствующую позицию (F3),
- изменить имя устройства (F4).
- На экране "Edit Device Name" используйте кнопку "ok" (F4), чтобы подтвердить выбранные буквы в верхнем ряду.
- С помощью кнопок "→" (F2) и "↓" (F3) подтвердите выбранные буквы.
- С помощью кнопки "។ " (F1) производится подтверждение введенного имени.

**RU**

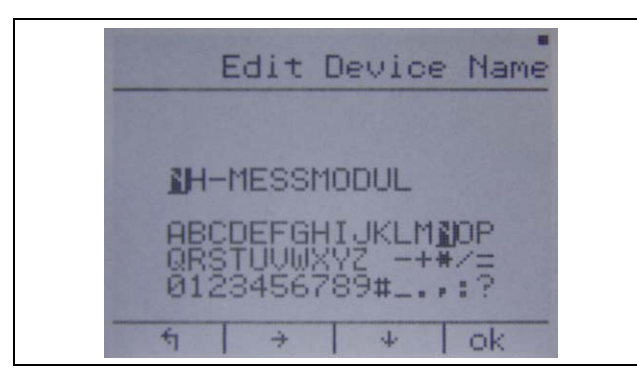

- Нажмите на кнопку "save" (F3), чтобы сохранить имя.
- Нажмите "edit" (F4), чтобы внести изменения, и "ј" (F1), чтобы сбросить изменения.

#### <span id="page-45-0"></span>**6.3.2 Адаптация топологии измерительного модуля**

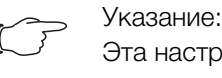

Эта настройка производится для каждого модуля по-отдельности.

■С помощью кнопок "→" (F1) или "←" (F4) перейдите к одному из верхних пунктов, за исключением "Extra".

Точка на верхнем краю экрана должна находиться у одного из отмеченных элементов:

 $U_1$  $U_A$ S P Q cos f U<sub>h</sub> I<sub>h</sub> W Extra  $\mathbf{I}$ 

- Выберите кнопками "↑" (F2) или "↓" (F3) настраиваемый измерительный модуль.
- Перейдите кнопками "→" (F1) или "←" (F4) в пункт меню "Extra" к индикации "DevicesSetup" и подтвердите пункт меню "Topology" с помощью "ok" (F3).
- Выберите используемый Вами вариант подключения кнопкой "↓" (F2) и подтвердите выбор нажатием на "ok" (F3).
- Чтобы покинуть меню без изменения топологии, нажмите "↰" (F1).

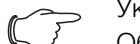

Указание:

Обратите внимание, что конфигурация выше возможна только для измерительного модуля размера NH00.

#### <span id="page-45-1"></span>**6.3.3 Адаптация скорости передачи ModBus**

Указание:

Перед изменением скорости настройте все измерительные модули на дисплее, в противном случае это приведет к ошибке передачи данных.

Стандартное значение скорости составляет 19200.

- Перейдите кнопками "→" (F1) или "←" (F4) в пункт меню "Extra" на индикации "Setup Selection", выберите пункт меню "Modbus" кнопкой "↓" (F2) и подтвердите с помощью "ok" (F3).
- Выберите желаемую скорость кнопкой "↓" (F2) и подтвердите нажатием на "ok" (F3).
- ■Чтобы покинуть меню без изменения скорости, нажмите "'1" (F1).

#### <span id="page-46-0"></span>**6.3.4 Настройка языка на ЖК-дисплее для мониторинга**

- Перейдите кнопками "→" (F1) или "←" (F4) в пункт меню "Extra" в индикации "Setup Selection".
- Выберите кнопкой "↓" (F2) пункт меню "System/Language".
- Подтвердите пункт меню нажатием на "ok" (F3).
- Нажмите на кнопку "Lang." (F3).
- Нажмите на кнопку "edit." (F4) и выберите с помощью "↻" (F4) желаемый язык.
- Подтвердите с помощью "↰" (F1) и вернитесь с помощью "↰" (F1) в меню настроек.

#### <span id="page-46-1"></span>**6.3.5 Настройка подсветки дисплея**

- Перейдите кнопками "→" (F1) или "←" (F4) в пункт меню "Extra" в индикации "Setup Selection".
- Выберите кнопкой "↑" (F2) пункт меню "Display" и подтвердите нажатием на "ok" (F3).

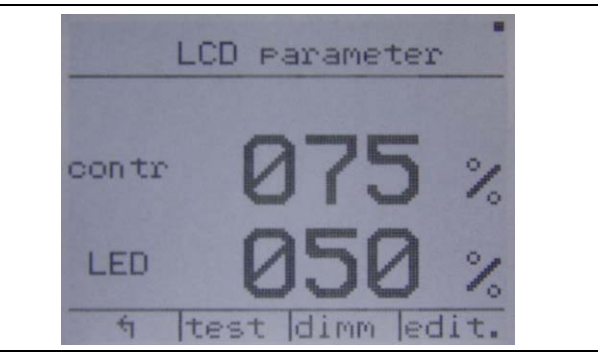

- Нажмите на кнопку "edit." (F4), чтобы изменить настройки контраста и яркости.
- $\blacksquare$ Измените кнопками "-" (F3) и "+" (F4) значение контраста.
- Нажмите на кнопку "↓" (F2), чтобы перейти в меню настройки яркости.
- Измените ее аналогично кнопками "–" (F3) и "+" (F4).
- Снова нажмите "↓" (F2), чтобы сохранить изменения нажатием на "yes" (F3) или сбросить изменения нажатием на "no" (F1). Обратите внимание, что подтверждение отображается только тогда, когда значения были изменены.
- Нажмите на кнопку "dimm", чтобы произвести настройки времени и силы подсветки в ослабленном состоянии аналогично настройке контраста и яркости.
- Нажатием на кнопку "↑" (F1) вернитесь в меню, чтобы сбросить все несохраненные изменения.

### <span id="page-46-2"></span>**7 Хранение и утилизация**

#### <span id="page-46-3"></span>**7.1 Хранение**

Если устройства длительное время не находится в эксплуатации, компания Rittal рекомендует обесточить устройство и защитить его от попадания влаги и пыли.

#### <span id="page-46-4"></span>**7.2 Утилизация**

Так как все описанные продукты в целом состоят и "корпус" и "печатная плата", прибор необходимо сдавать на утилизацию как электронное оборудование.

### <span id="page-47-0"></span>**8 Технические характеристики**

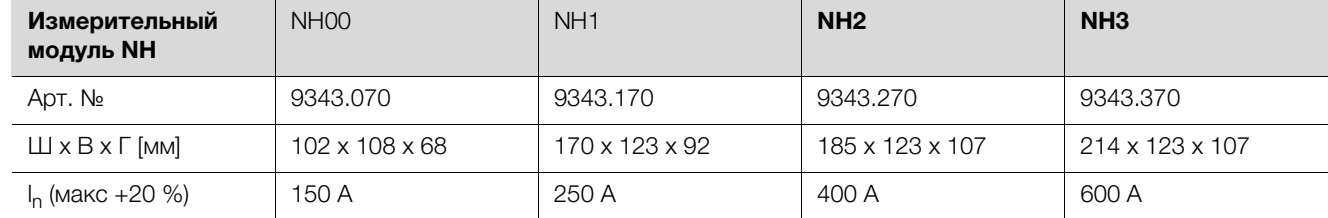

Таб. 25: Общие технические характеристики

#### Указание:

Если у измерительного модуля NH размера NH00 используется верхнее подключение, максимально допустимый ток I<sub>n</sub> снижается на 10 % (соответственно  $I_n = 135$  A).

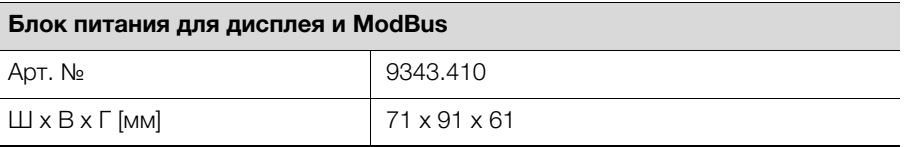

Таб. 26: Общие технические характеристики блока питания

#### **ЖК-дисплей для мониторинга**

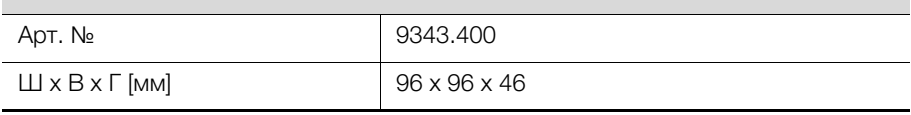

Таб. 27: Общие технические характеристики ЖК-дисплея

#### <span id="page-47-1"></span>**8.1 Условия окружающей среды**

#### <span id="page-47-2"></span>**8.1.1 Условия окружающей среды для измерительного модуля NH**

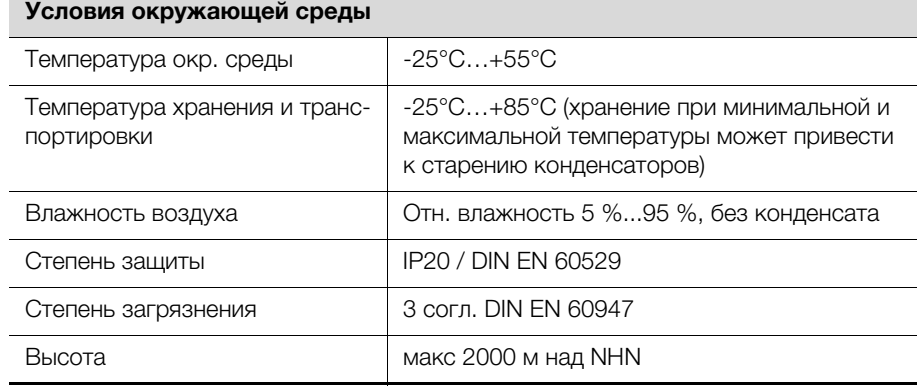

Таб. 28: Условия окружающей среды для измерительного модуля NH

#### <span id="page-47-3"></span>**8.1.2 Условия окружающей среды для блока питания для дисплея и ModBus**

#### **Условия окружающей среды**

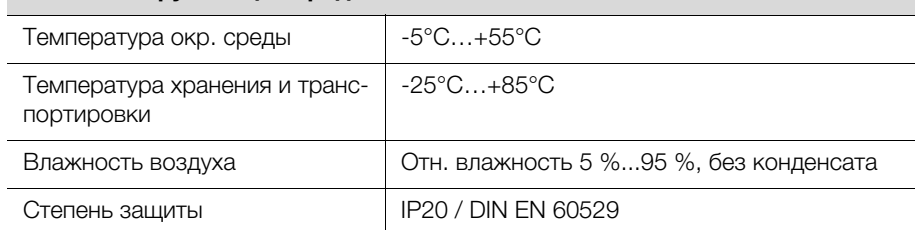

Таб. 29: Условия окружающей среды для блока питания для дисплея и ModBus

#### <span id="page-48-0"></span>**8.1.3 Условия окружающей среды для дисплея для мониторинга**

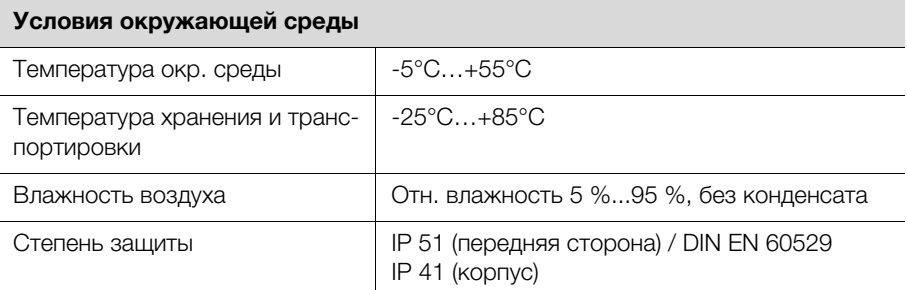

Таб. 30: Условия окружающей среды для дисплея для мониторинга

#### <span id="page-48-1"></span>**8.2 Электрические характеристики**

#### <span id="page-48-2"></span>**8.2.1 Электрические характеристики измерительного модуля NH**

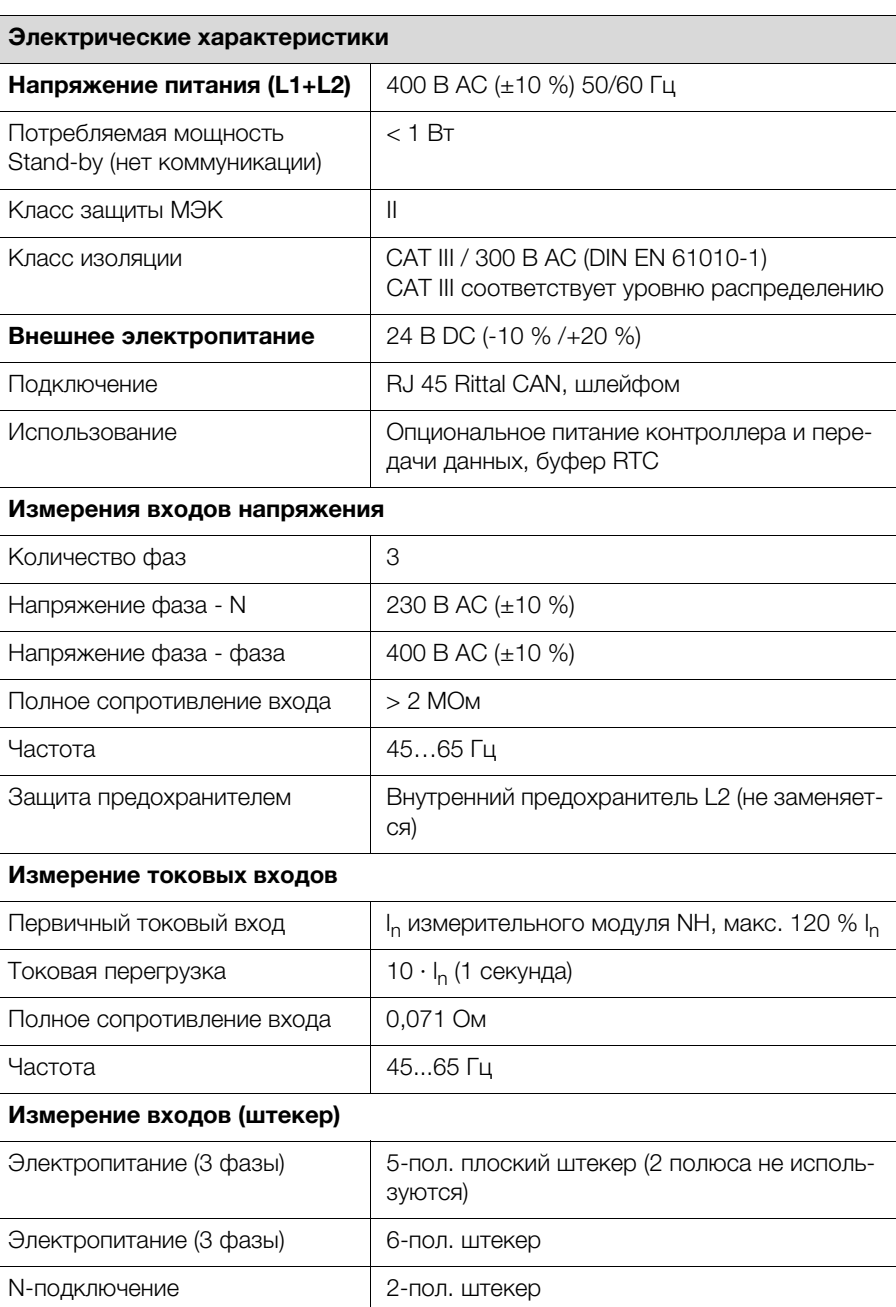

Таб. 31: Электрические характеристики измерительного модуля NH

#### <span id="page-49-0"></span>**8.2.2 Электрические данные блока питания для дисплея**

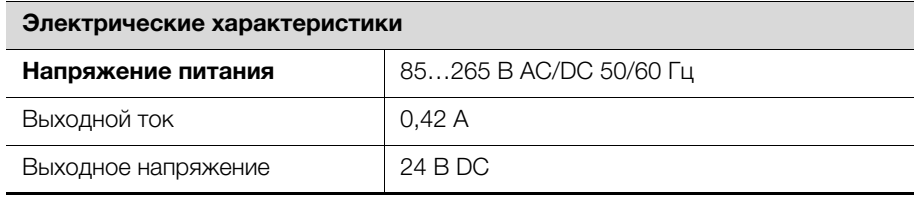

Таб. 32: Электрические данные блока питания для дисплея

#### <span id="page-49-1"></span>**8.3 Интерфейсы**

#### <span id="page-49-2"></span>**8.3.1 Интерфейсы измерительного модуля NH**

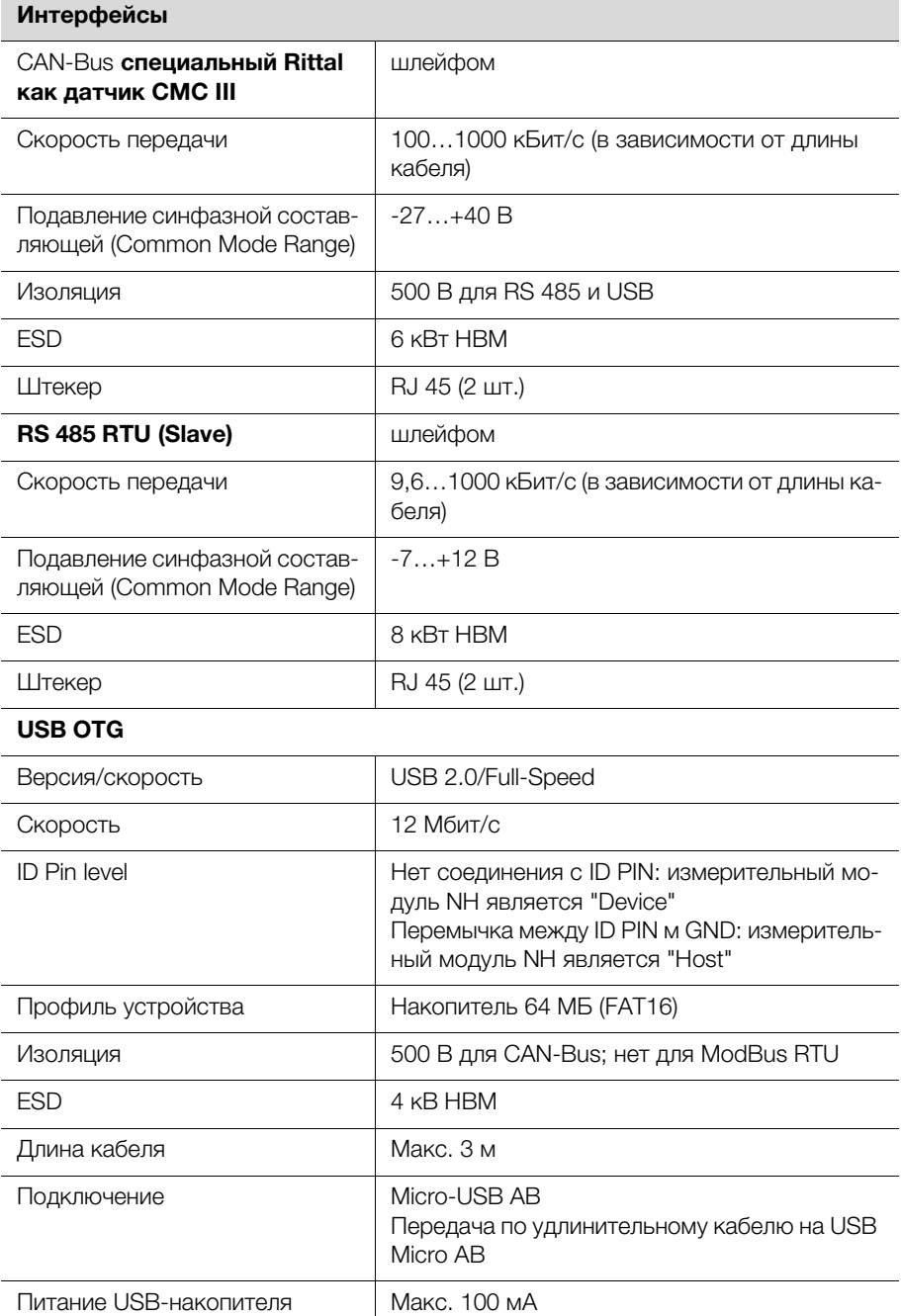

Таб. 33: Интерфейсы измерительного модуля NH

#### <span id="page-50-0"></span>**8.3.2 Интерфейсы блока питания для дисплея**

#### **Интерфейсы**

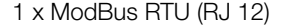

Таб. 34: Интерфейсы блока питания для дисплея

#### <span id="page-50-1"></span>**8.3.3 Интерфейсы дисплея для мониторинга**

#### **Интерфейсы**

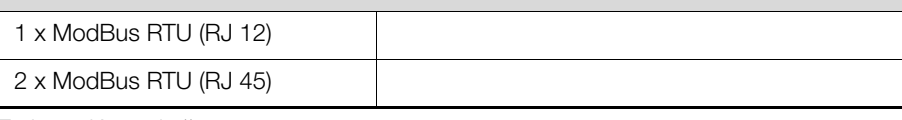

Таб. 35: Интерфейсы дисплея для мониторинга

#### <span id="page-50-2"></span>**8.4 Измеряемые значения**

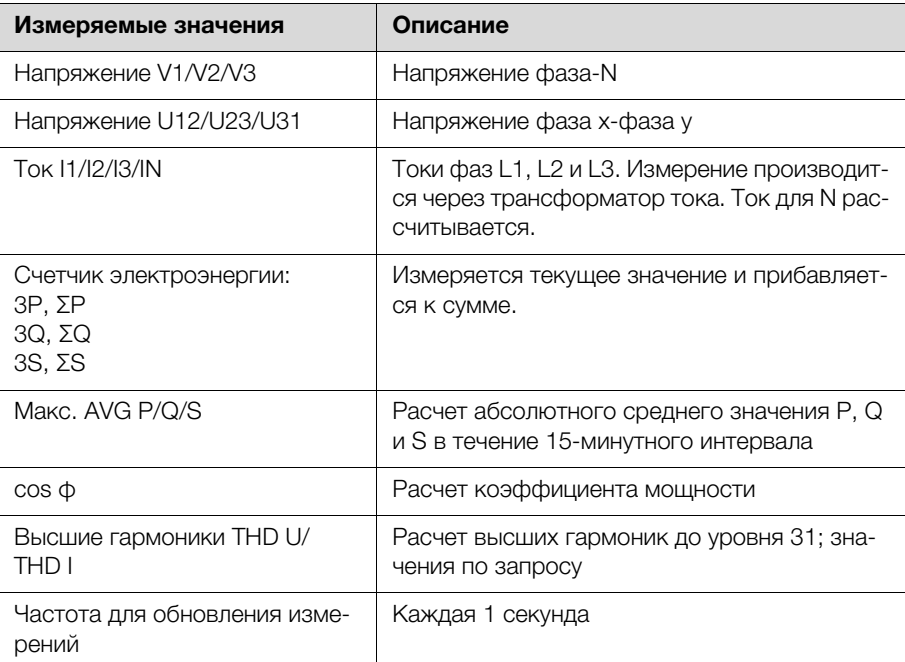

Таб. 36: Измеряемые значения

#### <span id="page-50-3"></span>**8.5 Точность измерений (согл. EN 61557-12)**

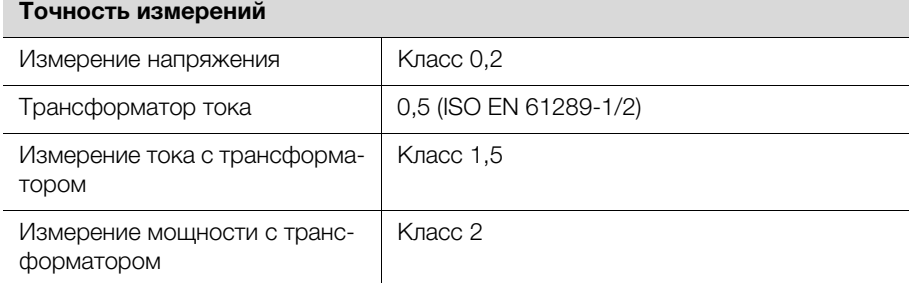

Таб. 37: Точность измерений

### <span id="page-51-0"></span>**9 Сервис**

По техническим вопросам просьба обращаться: Тел.: +7 (495) 775 02 30 E-mail: info@rittal.ru Интернет: www.rittal.ru В случае рекламаций или необходимости сервиса просьба обращаться: Тел.: +7 (495) 775 02 30 E-mail: service@rittal.ru

# **Rittal - The System.**

### Faster - better - everywhere.

Корпуса Электрораспределение Контроль микроклимата IT-инфраструктура ПО и сервис

Здесь Вы можете найти контактную информацию компании Rittal во всем мире.

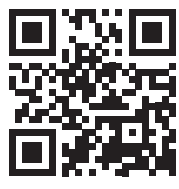

www.rittal.com/contact

**ENCLOSURES** 

POWER DISTRIBUTION **CLIMATE CONTROL**  IT INFRASTRUCTURE SOFTWARE & SERVICES

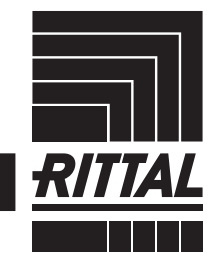